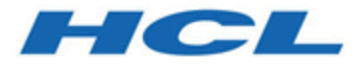

# **HCL Informix 14.10**

# **Embedding Informix**

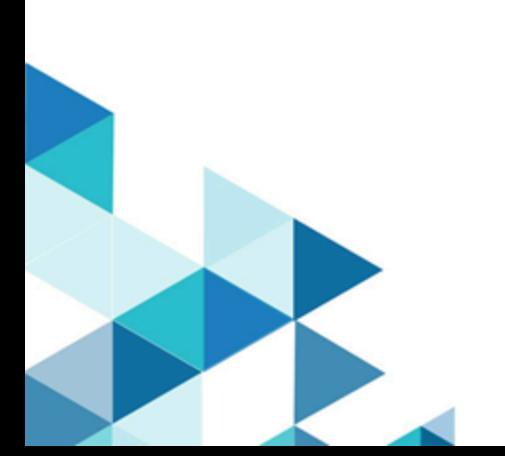

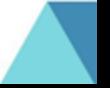

# **Contents**

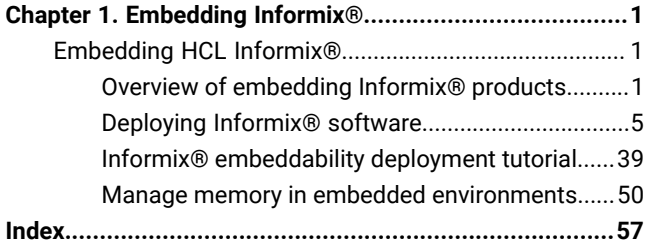

# <span id="page-2-0"></span>Chapter 1. Embedding Informix® database servers

When you embed HCL Informix®, you can use enterprise-class high-availability and high performance with embeddability features such as easy programmability, a small disk and memory footprint, and silent deployment.

## <span id="page-2-1"></span>Embedding HCL Informix®

The *Informix®Embeddability Guide* describes how to embed HCL Informix® in your applications.

This information is intended for application programmers.

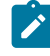

**Note:** The deployment assistant ifxdeployassist (DA) is not supported starting Informix Server version 14.10.xC7 and is no longer included with the product.

## <span id="page-2-2"></span>Overview of embedding Informix® products

You can embed Informix® products in your applications by taking advantage of customizable deployment options and configurable administration features. You can use the embeddability features in combination with other product features for installation footprint reduction and high-availability clustering to achieve a quicker and easier end-to-end deployment solution.

**Note:** The deployment assistant ifxdeployassist (DA) is not supported starting Informix Server version 14.10.xC7 and is no longer included with the product.

## <span id="page-2-3"></span>Customize the size of Informix®

If your application runs in a low-memory environment, you might need to minimize the size of HCL Informix®.

You can customize the size of HCL Informix® during installation and during snapshot creation.

You can use the Deployment wizard during installation to exclude parts of the Informix® product that your application does not need. The installation program ensures that all dependent components are automatically selected. The installation program shows you what the size of the product will be after installation. The minimum size of the Informix® installation is approximately 100 MB.

You can use the Deployment Assistant to exclude parts of the product from the snapshot of an existing Informix® instance that you intend to deploy embedded in your application. The Deployment Assistant does not enforce dependencies. You can also choose which Informix® client products and which dbspaces being used by the Informix® instance to include in the snapshot.

**Note:** The deployment assistant ifxdeployassist (DA) is not supported starting Informix Server version 14.10.xC7 and is no longer included with the product.

#### Related information

<span id="page-3-4"></span>The [deployment](#page-6-1) utility [on page 5](#page-6-1)

## Customize a silent installation

You can create a silent installation script, customized for your requirements, that you can use multiple times.

To create a custom silent installation script, you install HCL Informix® using the GUI- or console-mode to capture installation settings that you plan to reuse in multiple locations (often different host environments altogether, such as multiple computers). The installation settings are captured in a *response file*, which serves as a template for the installation setup to be deployed. When you run the silent installation command for the target location, the response file is specified on the command line so that same installation settings are replicated by running the script.

To expedite the time for using an embedded solution, you can deploy a silent installation as a non-root installation, which does not require any system administration privileges or user and group **informix** accounts. For details, see information about non-root installation in the *Informix®Installation Guide*.

## <span id="page-3-3"></span><span id="page-3-0"></span>Easy deployment

You can use the deployment tools to quickly and easily deploy Informix® to multiple locations.

You can take a snapshot of a fully configured Informix® instance and its databases with the deployment assistant. You can then deploy that snapshot with the deployment utility to multiple target computers with one command.

The Informix® embeddability tutorial provides step-by-step methods for using the deployment tools and writing a silent installation script. Specifically, the tutorial walks you through archiving of an installed database server instance with its associated data spaces on a template computer and deploying the snapshot on a different computer. A script-based method, such as described in the tutorial, can maximize the embeddability benefits of the deployment tools.

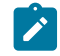

**Note:** The deployment assistant ifxdeployassist (DA) is not supported starting Informix Server version 14.10.xC7 and is no longer included with the product.

#### Related information

<span id="page-3-2"></span><span id="page-3-1"></span>Creating a snapshot with the [deployment](#page-8-0) assistant [on page 7](#page-8-0) Creating a snapshot for [deployment](#page-44-0) on Linu[x on page 43](#page-44-0)

## Synchronize connectivity information between servers and clients on Windows™

On the Windows™ operating system, you must configure connectivity information for Informix® Servers by using the sqlhosts file.

The sqlhosts file is installed in %INFORMIXDIR%\etc\sqlhosts.%INFORMIXSERVER%. The sqlhosts file on the Windows™ operating system uses the same format as the sqlhosts file on UNIX™ operating systems. The **sync\_registry** task automatically converts the connection information between the sqlhosts file format and the Windows™ registry format.

When maintaining several client machines, you can update their registries by using the **syncsqlhosts** utility. For example, if a DRDA® connection is added to a server, all client machines can use this utility to update their registries as well.

#### Related information

<span id="page-4-1"></span>The syncsqlhosts utility on page 35

## Automated administration

You can automate database server administration to minimize or eliminate the need for a database administrator after deployment of the database server instance as an embedded solution.

You can configure autonomic features that are included with HCL Informix®:

- Autonomic configuration parameters control how the server does self-tuning and recovery. Many automatic tuning options are enabled by default. You can set other tuning options.
- Scheduler tasks perform maintenance tasks at configurable intervals for configurable thresholds. For example, the Auto Update Statistics (AUS) maintenance system updates stale table statistics.

If you create a demonstration server during installation, many automatic features are configured based on the information that you provide during installation.

You can monitor Informix®:

• The **sysadmin:ph\_alert** table contains server issues, ranked by severity. The issues are the results of built-in Scheduler sensors and event alarms.

You can create customized responses and corrective actions to server issues:

- You can create Scheduler tasks to respond to alerts, event alarms, and other situations.
- <span id="page-4-2"></span><span id="page-4-0"></span>• You can use the SQL administration API in Scheduler tasks and other SQL statements to perform administration tasks remotely.

## Easy configuration in embedded environments

You can configure and tune the database server in embedded environments, regardless of the workload or information you have about resources.

Using one configuration parameter, the AUTO\_TUNE configuration parameter, you can enable or disable all automatic tuning parameters. You can also replace multiple automatic tuning configuration parameters in your configuration file with the AUTO\_TUNE configuration parameter.

You can export a snapshot of your current configuration parameters to a file. You can archive this file, use it as a configuration file, or import it to another running instance. Importing a configuration file is a convenient way of dynamically modifying multiple tunable parameters at one time. If the file contains configuration parameters that cannot be tuned dynamically, the values of those parameters are ignored.

#### Related information

<span id="page-5-1"></span>Specify the Informix [environment](#page-5-0) in the onconfig file [on page 4](#page-5-0)

## <span id="page-5-0"></span>Specify the Informix® environment in the onconfig file

You can set local environment variables in the onconfig file for the Informix® instance. These settings, which are independent of the global or system environment variable settings on the computer, can be used by the oninit, oncheck, onclean, onload and onunload, onlog, onmode, onparams, onspaces, onstat, and ontape utilities in embedded environments.

When you use the -FILE option with one of the specified utilities, you can:

- Start the database server from a remote machine without having to create specific environment files and wrappers for each instance or without having to set the environment in a shell.
- Define information for the server to use automatically instead of setting environment variables for an instance before you start the database server.
- Run the HCL Informix® utility without having to set your environment explicitly in the shell before you run the utility.
- Have a single point to specify environment variables for instances in order to further embed the underlying implementation and installation of the database server.

#### Related information

<span id="page-5-2"></span>Easy configuration in embedded [environments on page 3](#page-4-0)

## Maintain Informix® availability

You can ensure that your applications can always access HCL Informix® even if a single server fails by configuring a highavailability solution.

Sometimes Informix®-embedded applications are deployed to environments where a DBA might not be immediately available. You can configure these applications to switch to another server if the original database server has a problem or is down for maintenance.

You can choose between different high-availability configurations depending on your needs:

- A high-availability cluster consists of a primary server and one or more secondary servers that are copies of the primary server. Secondary servers can be shared-disk, local, or remote. You can configure automatic connectivity based on available servers.
- Enterprise Replication allows a great deal of flexibility in how the participating servers are organized and whether all or a subset of the data is replicated.

## <span id="page-6-3"></span><span id="page-6-0"></span>Deploying Informix® software

The product supports embeddability tools that enable lightweight, faster deployment of the database server and related client programs.

#### **About this task**

Use the command-line deployment utility to deploy a snapshot of HCL Informix® and create a new instance as a quick alternative to traditional installation, especially for deployments to many computers. You can configure the snapshot so that the instance is ready to meet your requirements immediately after deployment.

You can customize an RPM Package Manager image of the Informix® installation and then distribute the image to other locations on supported Linux™platforms.

#### Related information

<span id="page-6-2"></span>Introducing the Informix [deployment](#page-41-0) utilit[y on page 40](#page-41-0)

## <span id="page-6-1"></span>The deployment utility

The Informix® deployment utility can deploy snapshots of pre-configured HCL Informix® instances (with or without data) on one or more computers.

A snapshot is an image of the Informix® database server that includes the installation directory, configuration settings, and any data spaces associated with the instance. The installation can be a working instance, or an installation that you set up as a template from which to deploy the instance on other computers. You can use the deployment assistant to customization of the snapshot.

Deploying a snapshot is quicker than installing Informix® with the silent installation option. When you deploye a snapshot on a computer, you can replace the snapshot or remove it by using the deployment utility.

The following list describes some scenarios for which the deployment utility can be useful:

- You want to deploy a particular database server configuration on multiple computers. You can tune only one instance as the template instance, and then use the utility to deploy it on to other computers in silent mode.
- You want to clone an instance on the same computer or set up multiple instances quickly.
- You want to upgrade multiple instances to a different fix pack or version level to take advantage of newer product enhancements but this requires tuning certain configuration parameters or environment variables. You can tune the template instance, and then use the utility to upgrade other instances rapidly.
- You are embedding the Informix® application on multiple computers and want to reduce application installation and setup time. You can specify the installation location and a single path for all application files including the database server files during deployment to avoid waiting for data loading and database server initialization.

**Note:** The deployment assistant ifxdeployassist (DA) is not supported starting Informix Server version 14.10.xC7 and is no longer included with the product.

#### Related information

<span id="page-7-1"></span>[Customize](#page-2-3) the size of Informi[x on page 1](#page-2-3)

## <span id="page-7-0"></span>Planning for deploying Informix®

Before you deploy Informix®, you should decide what you want to include in your deployment and how to configure the target server.

On the source server, you create a snapshot of the database server and, optionally, of the data in the database. Before you create a snapshot, decide on the properties of the snapshot. When you run the ifxdeployassistant utility in GUI mode, you can choose the following properties of the snapshot:

- The server features and components to include. You can choose which features and components to include in the snapshot. By default, all features and components are included in the snapshot.
- The data to include. You can create snapshots of your dbspaces. When you deploy them to the target computer, the dbspaces are already initialized. By default, no dbspaces are included in the snapshot.
- The archive format. You can choose one of three tar archive formats with or without compression, or a zip archive with compression. By default, the format is a tar archive with Gzip compression.

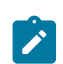

**Note:** The deployment assistant ifxdeployassist (DA) is not supported starting Informix Server version 14.10.xC7 and is no longer included with the product.

On the target server, you deploy the snapshot of the server and any dbspaces and configure the environment. Before you deploy the snapshot, decide on the properties of the target server:

• Where to put the server. If there is no Informix® installation on the machine, you can deploy a new installation using an archive of the INFORMIXDIR directory from your source machine. You can deploy with the following command:

ifxdeploy -INSTALL -i informixdir --snapshot archive\_file

The *archive\_file* is uncompressed in the directory specified by the -i parameter or the INFORMIXDIR environment variable.

- Where to put the data. If you create snapshots of the data, and all the dbspaces are in a single file and are deployed to a single directory, then you can use the --image\_archive *archive\_file*,*dest\_directory* option for ifxdeploy to create the directory and uncompress the snapshot for you. If your dbspaces will be in multiple directories then you must create directories for the dbspaces yourself, set the proper ownership and permissions, and extract the snapshot contents into the directories. By default, the ifxdeploy utility uses the same directories as on the source server. You can instruct the server to use new directories with the --relocate option in the ifxdeploy command.
- The configuration of the environment. You must set the INFORMIXDIR, INFORMIXSERVER, and password values when you run the ifxdeploy command. You can set other server properties.
- The configuration of the server. You can customize the configuration parameters for the target server. By default, an onconfig file is created based on the onconfig.std file. You can specify a different onconfig file with the -o option of the ifxdeploy command.

#### Related information

Creating a snapshot with the [deployment](#page-8-0) assistant [on page 7](#page-8-0) Informix [embeddability](#page-40-0) deployment tutorial [on page 39](#page-40-0)

## <span id="page-8-1"></span><span id="page-8-0"></span>Creating a snapshot with the deployment assistant

Use the deployment assistant to create a snapshot of a running Informix® database server instance without shutting it down. You can reduce the snapshot footprint by selecting which features in the template instance to omit. You can include or exclude associated data spaces.

#### **Before you begin**

**Note:** The deployment assistant ifxdeployassist (DA) is not supported starting Informix Server version 14.10.xC7 and is no longer included with the product.

Before you create a snapshot, you must meet the following prerequisites:

- A supported Java™ runtime environment must be on the system and must be set in the PATH environment variable.
- You are able to run the deployment assistant on the computer that hosts the Informix® instance to be used for the snapshot. (The deployment assistant cannot capture a snapshot from a remote computer.)
- You must have the CONNECT privilege on the **sysadmin** database to include any data spaces in the snapshot.
- Data spaces that you want to include in the snapshot must be stored in chunks that use buffered files (also known as cooked files).
- There must be sufficient disk space to save the snapshot in a file. You can store the snapshot in a compressed archive file.

#### **About this task**

The deployment assistant has two modes: the GUI mode and the command-line mode. You can only omit components and features by using the GUI mode.

To create a snapshot with the deployment assistant in GUI mode:

- 1. Run the ifxdeployassist command without options from the %INFORMIXDIR%\bin (Windows™) or \$INFORMIXDIR/ bin (UNIX™or Linux™) directory to start the deployment assistant GUI.
- 2. If the deployment assistant does not detect the instance from which you want to create a snapshot, enter the connection information that pertains to the instance that you want to use as a template.
- 3. Specify the path, file name, and archive format for the snapshot that you are creating.
- 4. Select components and features that you want to include in or exclude from the snapshot.

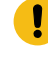

**Important:** The deployment assistant does not enforce functional interdependencies between product components and features.

5. If there are data spaces associated with the instance, select whether or not to include the data spaces in the snapshot.

The deployment assistant GUI displays each data space, along with the chunk locations in each data space.

6. Confirm that the snapshot settings are correct.

#### **Results**

To create a snapshot with the deployment assistant from the command line:

Run the ifxdeployassist -c command along with any other appropriate command options.

If data spaces are included in the deployed snapshot, the deployment assistant summary displays the full path name of the data spaces package.

#### Related information

<span id="page-9-0"></span>Easy [deployment on page 2](#page-3-0) Planning for [deploying](#page-7-0) Informi[x on page 6](#page-7-0) Introducing the Informix [deployment](#page-41-1) assistan[t on page 40](#page-41-1)

## The ifxdeployassist command

Use the ifxdeployassist command to create and customize a snapshot. If you do not pass any options on the command line, the deployment assistant runs in GUI mode.

#### **Syntax**

## **ifxdeployassist**

**-a***archive\_format* **-f***path\_name* **-i***connectivity\_information* **-c -d -n -h -v**

### **Command options**

#### **Table 1. Options for the ifxdeployassist command**

## **Opt**

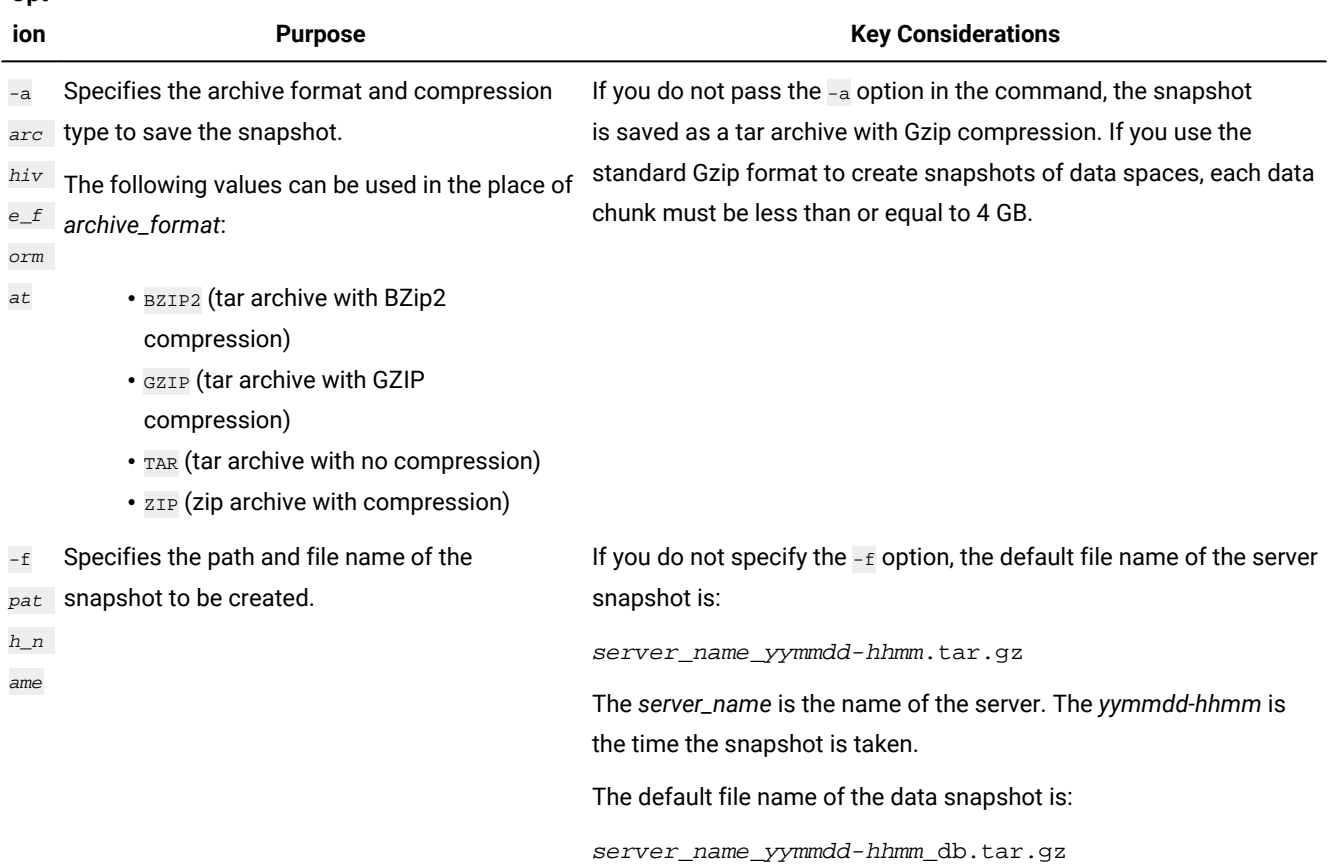

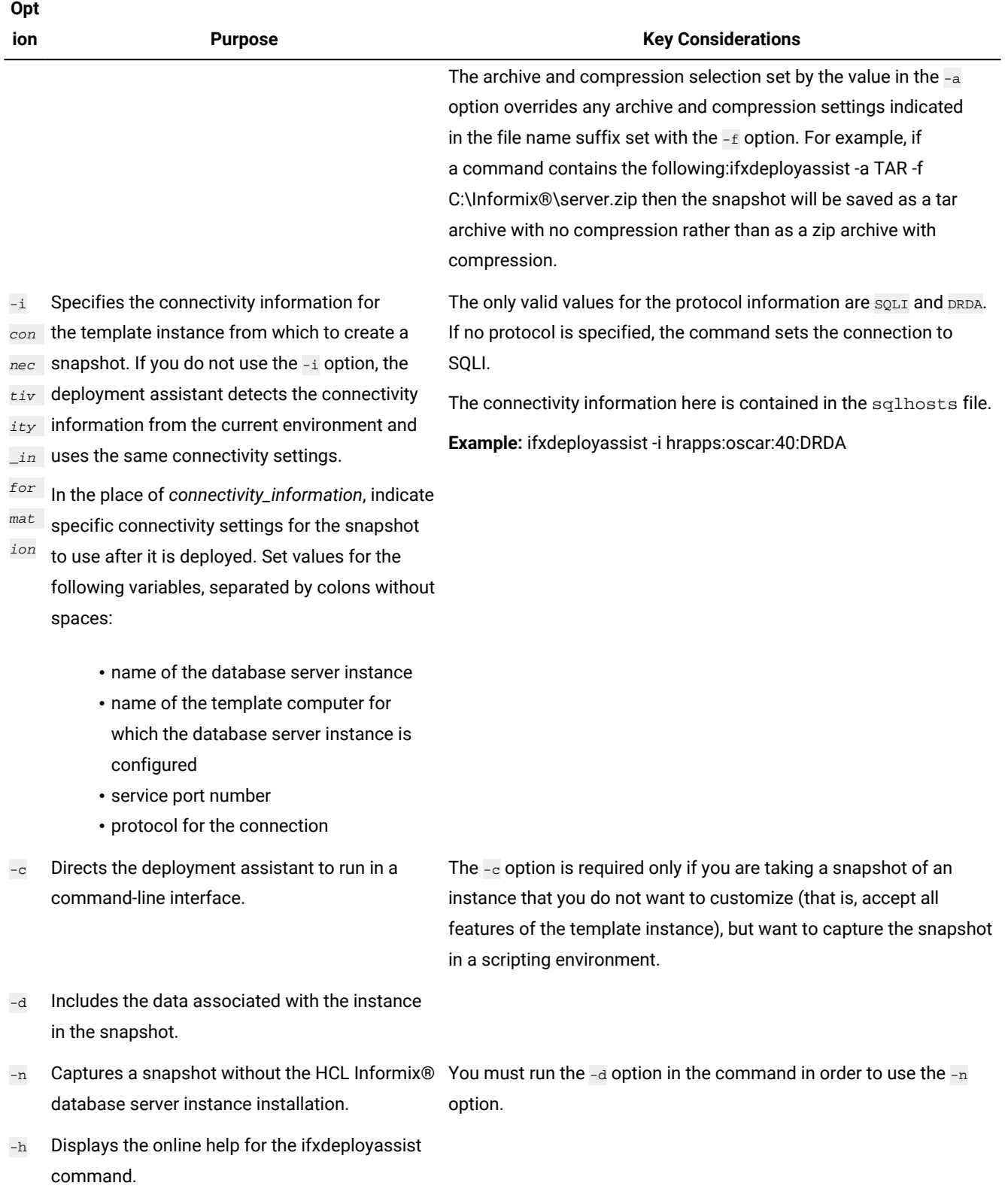

#### **Table 1. Options for the ifxdeployassist command(continued)**

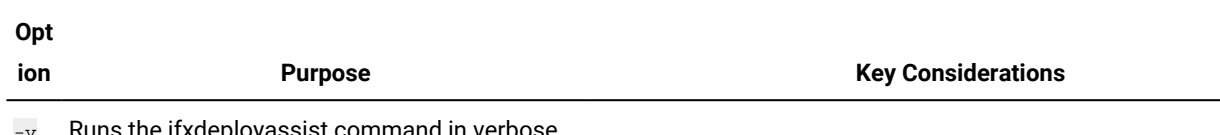

#### **Table 1. Options for the ifxdeployassist command(continued)**

-kuns the ifxdeployassist command in verbose mode.

#### **Usage**

If you run the ifxdeployassist command without any options, the deployment assistant starts in GUI mode instead of as a command-line interface.

#### **Examples of script-based usage of the deployment assistant**

The examples of snapshot creation and modification below are based on a Windows™ environment in which:

- An installation of the Informix® database server exists in  $C:\inf \{$
- The ifxdeployassist command is run in  $C:\inf\{x\binom{n}{m}\}$ .
- The **INFORMIXSERVER** environment variable is set to informix1.
- The template instance has data associated with it.

#### **Snapshot containing only the data space for the server**

The following command creates a snapshot of the server only at  $C:\inf \text{ormix\binom{1}{t}$ .tar.gz.

ifxdeployassist -c

### Snapshot containing the server and data, with specified archive type and full path name, from a template instance **outside the current environment variable setting**

The following command creates a snapshot of the database server at  $C:\temp\snapshot_1.\zip$  and of the associated data at  $C:\temp\snapshot_1_db.zip.$  The value  $informix2:localhost:9090$  directs the deployment assistant to take a snapshot of the informix2 instance, which is configured for localhost, and to set the service port to 9090. Because neither DRDA® nor SQLI is specified after 9090, the connectivity port of the snapshot is set to use the SQLI protocol.

```
ifxdeployassist -c -d -i informix2:localhost:9090
  -a zip -f C:\temp\snapshot_1
```
#### Snapshot in specified archive type capturing only the data associated with the instance, running in verbose mode

The following command creates a snapshot of data at  $C:\Informix\binom{bin}\in\Trz_db.tar.$  The template instance, host computer name, and connectivity information used are the same as described in the previous example.

ifxdeployassist -cvndi informix2:localhost:9090 -a tar

**Note: The deployment assistant ifxdeployassist (DA) is not supported starting Informix Server version 14.10.xC7 and is no longer included with the product.**

## <span id="page-13-2"></span><span id="page-13-0"></span>Creating a snapshot for deployment manually

Create a snapshot of HCL Informix® that you can use with the deployment utility to place pre-configured instances on multiple computers.

#### **Before you begin**

Before you create a snapshot, you must meet the following prerequisites:

- **Windows™:** Windows™ administrator privileges on the computer.
- **Linux™ and UNIX™:** User **informix** or root privileges on the computer.
- Sufficient disk space to save the snapshot in a file. If space is limited, you might want to store the snapshot in a compressed file.

#### **About this task**

To create a snapshot, complete the following steps on the computer where you installed the Informix® instance:

- 1. Shut down the instance in a consistent state with onmode -kuy.
- 2. Create a snapshot of the following items:
	- Informix® installation directory
		- **Tip:** Ensure you include the IDSFILES.txt file, which is in the installation directory. That file is required if you want to use the deployment utility to remove the snapshot from the target computer after you deploy it.
	- Configuration settings
	- Optional: Data spaces associated with the instance

**Tip:** Store the components of the snapshot in a compressed file if you want to save space. If you compress the snapshot in a BZIP2, GZIP, TAR, or ZIP format, you can use the -file option with the deployment utility to extract the snapshot instead of specifying a customized decompression command.

<span id="page-13-1"></span>3. **Optional:** After you create the snapshot, you can restart the instance.

## Deploying a snapshot with the deployment utility

Deploy a snapshot of an instance by using the ifxdeploy utility on the target computer.

#### **Before you begin**

Before you deploy a snapshot, you must meet the following prerequisites:

- **Windows™:** Windows™ Administrator privileges on the target computer.
- **Windows™:** The required Visual C++ runtime libraries must exist on the target computer. You can install these libraries by one of the following methods:
	- Copy the %INFORMIXDIR%\bin\vcredist.exe file to the target computer and run the executable file.
	- Run the following command on the target computer:

vcredist.exe /q:a /c:"msiexec /i vcredist.msi /qn"

- **Linux™: and UNIX™:** Root privileges on the target computer, if you want the instance to be owned by user **informix**. Alternatively, deploy the snapshot as a non-root user.
- The target computer has sufficient disk space for the snapshot. You must have the same amount of space as was used on the template computer. The space required depends on what you included in the snapshot, such as data, extra files, or other applications.
- The target computer must be in the same operating system family as the source computer.

#### **About this task**

This procedure describes how to deploy that snapshot with a configuration file. Alternatively, you can use command-line options to specify the same information that is contained in the configuration file.

To deploy the snapshot on the target computer:

1. Create the directory for the server and save the following files in that directory:

#### **Choose from:**

- The server snapshot
- The ifxdeploy utility file
- 2. If you have a data snapshot (valid formats are .  $zip$  and .  $tar$ ), you can instruct the ifxdeploy utility to automatically deploy the snapshot with the --image\_archive *archive\_file*, *dest\_directory* option. The destination directory must not exist. If you use this option you must also specify the --rootpath option to configure the current root chunk of the instance. If the data spaces on the source computer are not all in the same directory, include the --relocate option with the correct directory names for each data space.
- 3. Include the following ifxdeploy command options and any other options you need:
	- **Choose from:**
		- -i *INFORMIXDIR*
		- -s *INFORMIXSERVER*
		- --ixpass *password*
- 4. Run the ifxdeploy command with the appropriate options.
- <span id="page-14-1"></span><span id="page-14-0"></span>5. **Windows™:** Manually add the HCL Informix® .NET drivers to the Global Assembly Cache (GAC).

## The ifxdeploy command: The deployment utility

Use the ifxdeploy command to deploy a snapshot or remove a snapshot that you already deployed.

## **Syntax** Figure 1. Installation command **ifxdeploy -INSTALL -i** *INFORMIXDIR* **--snapshot** *snapshot\_file* **--verbose --nonroot --silent** Figure 2. Create instance command **ifxdeploy -INSTANCE create -i** *INFORMIXDIR* **-s** *INFORMIXSERVER* **-o** *ONCONFIG* **--ixpass** *password* **--sqlhosts** *sqlhosts\_file* **--dbalias name** = *alias* , **protocol** = *protocol* , **port** = *port* **--servernum** *server\_number* **--image\_archive** *archive\_file* , *dest\_directory* **--rootpath** *rootpath* **--relocate** *path* ; *old\_path* = *new\_path* ; *old\_path* , *old\_offset* = *new\_path* , *new\_offset* **--start** *number* **--verbose --nonroot --silent** Figure 3. Uninstallation command **ifxdeploy -UNINSTALL -i** *INFORMIXDIR* **--verbose --deluser --nonroot --silent**

## **Command options**

#### **Table 2. The ifxdeploy command options**

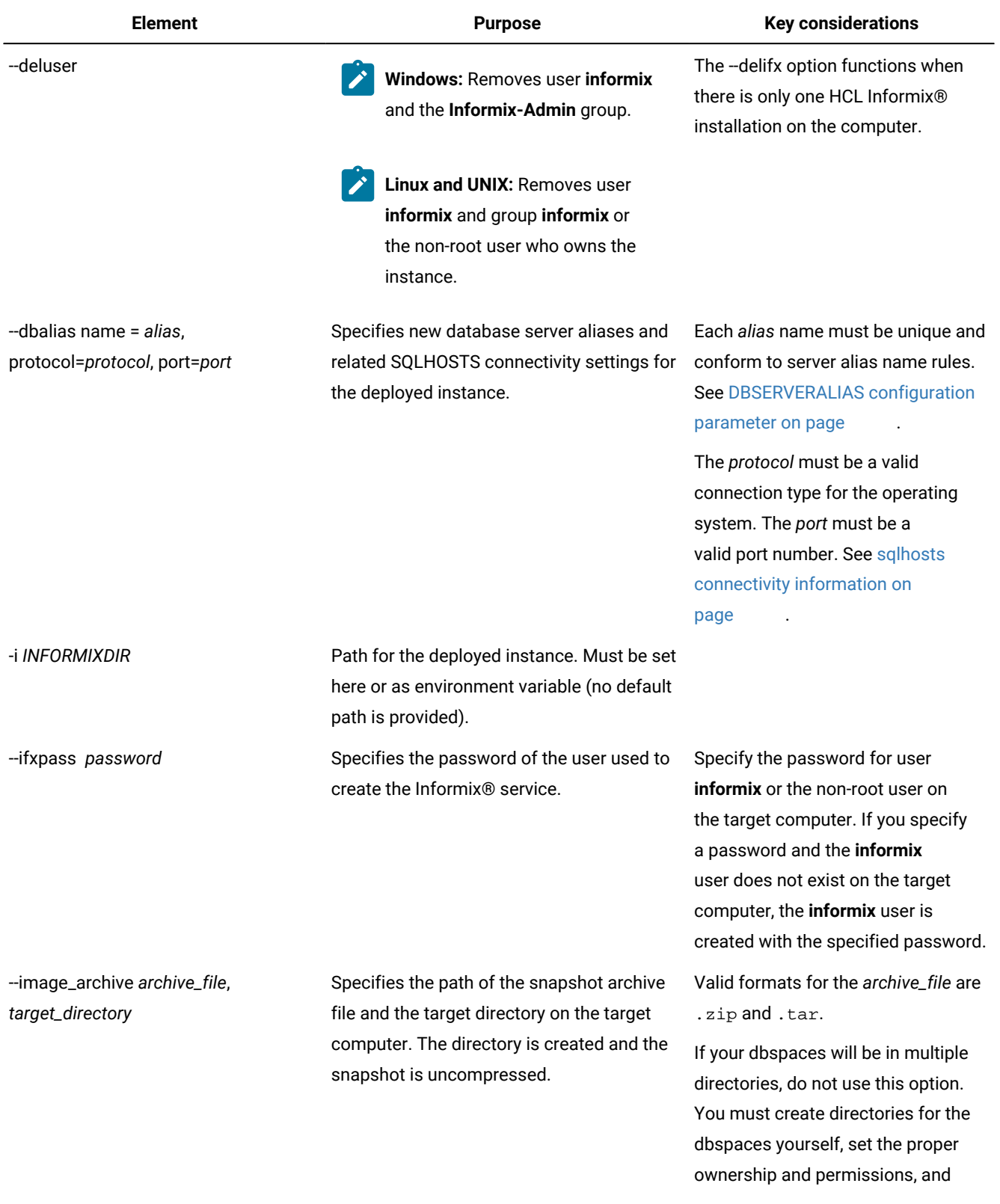

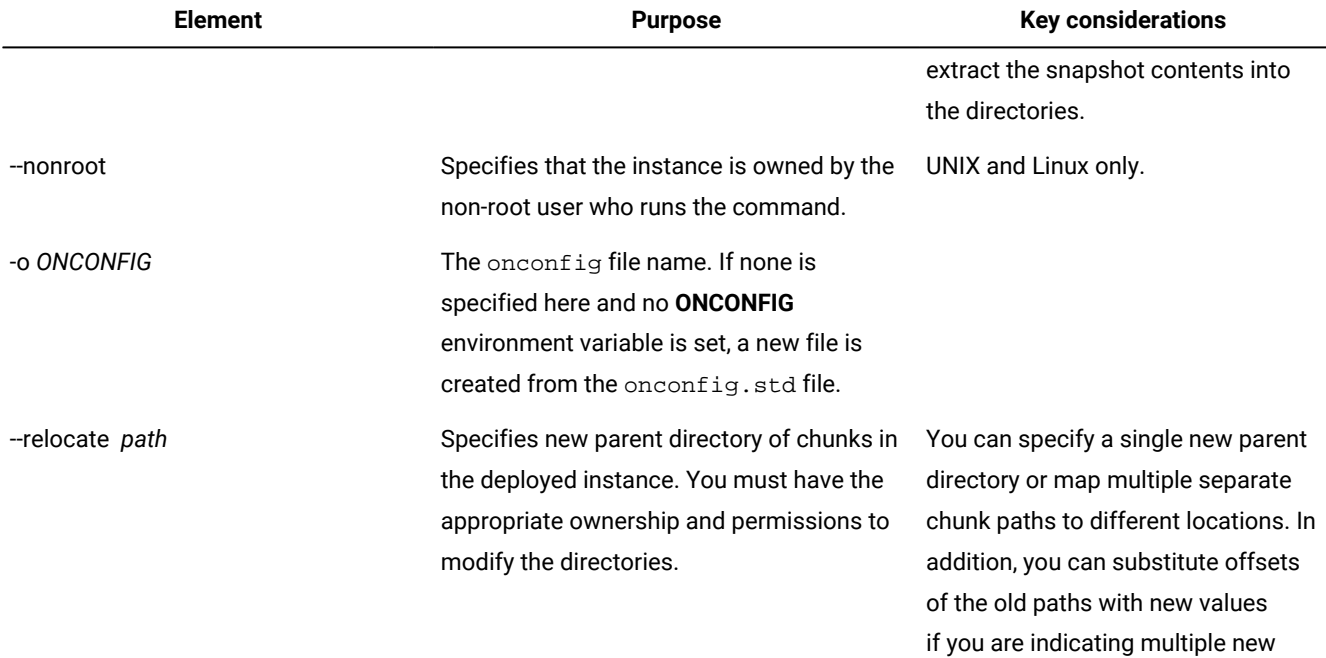

#### **Table 2. The ifxdeploy command options(continued)**

Informix®\14.10\ tmp=D:\IFMXDATA\myserve r" **Linux and UNIX:** If multiple parent directories are specified and have spaces in the paths, place the string of paths after the --relocate option in single quotation

parent directories.

 $\mathcal{L}$ 

 $\mathscr{L}$ 

**Windows:** If the parent directories have spaces in the paths, place the string of paths after the --relocate option in double quotation marks. Example:--relocate "C:\Program Files\IBM\HCL

marks. Example:--relocate '/opt/IBM/informix1210/ tmp=/local/data/myserver; / opt/IBM/informix1210/

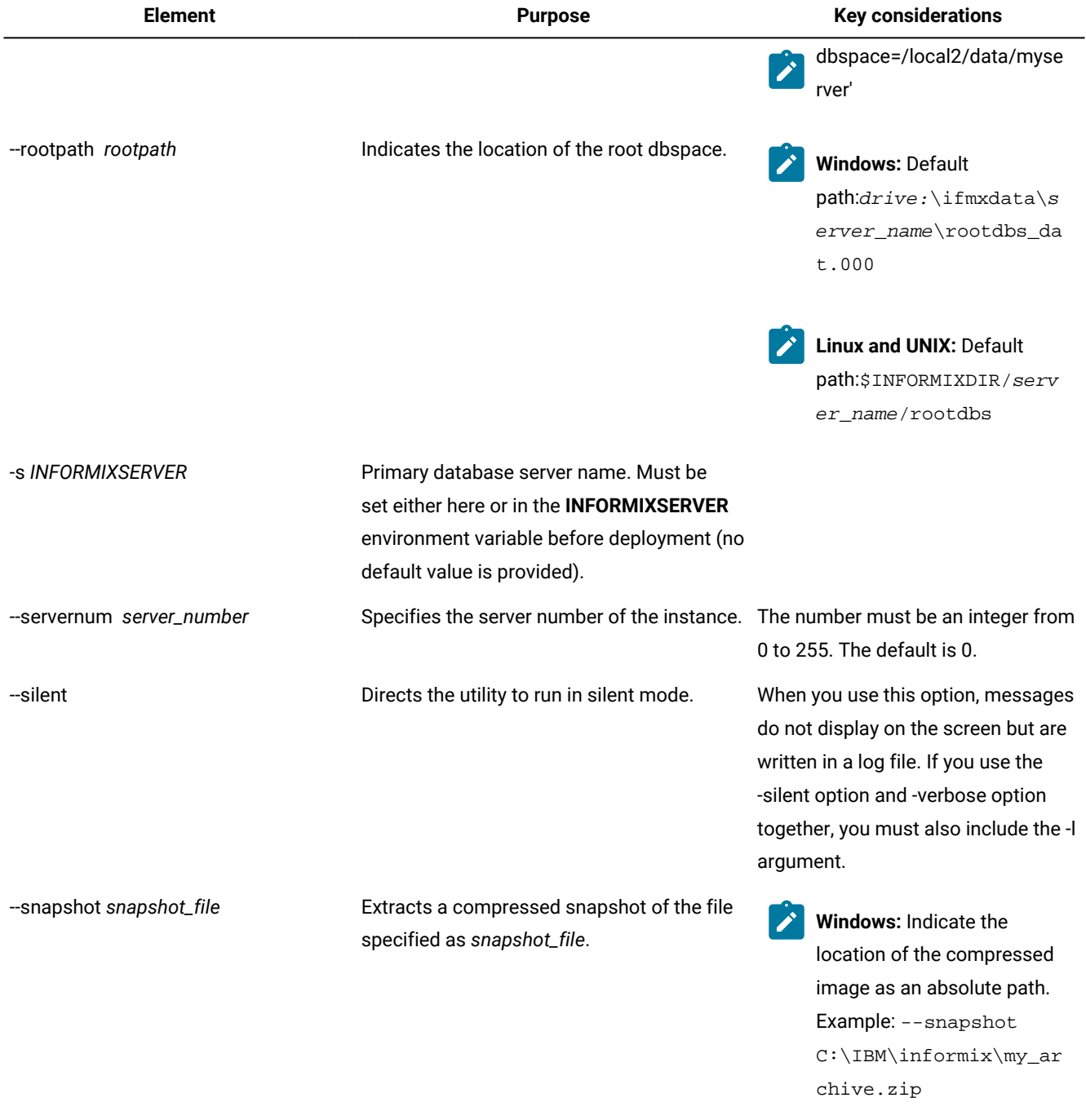

## **Table 2. The ifxdeploy command options(continued)**

**Linux and UNIX:** Example: --snapshot /

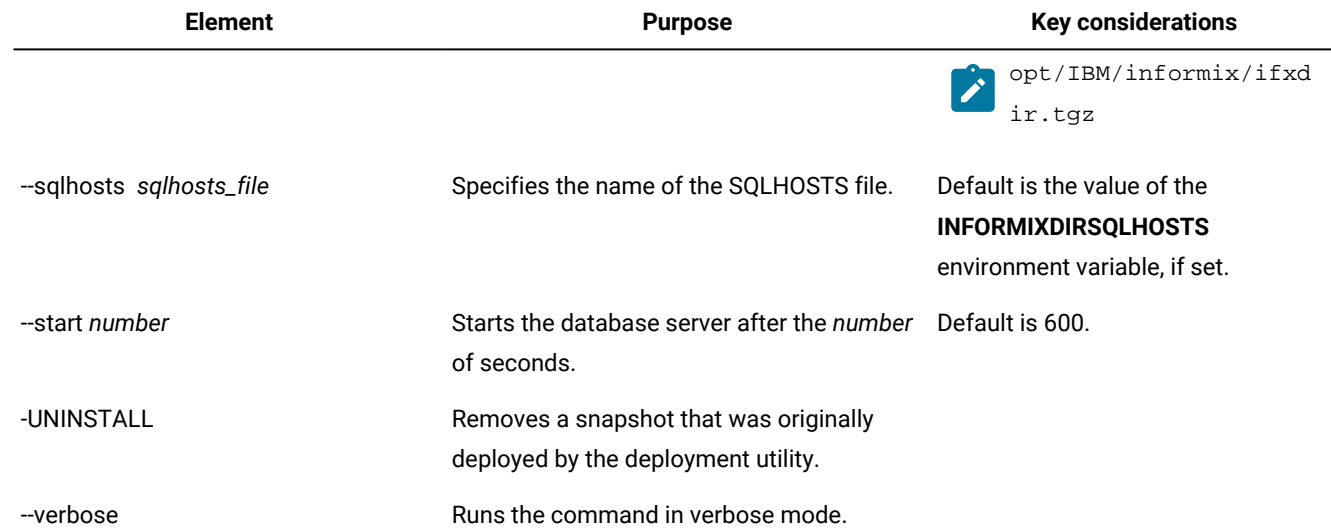

#### **Table 2. The ifxdeploy command options(continued)**

#### **Usage**

Before you use this command, create a snapshot and copy it to the computer where you want to deploy the snapshot. You must provide the location of the snapshot when you create the instance. See Creating a snapshot for [deployment](#page-13-0) manually [on page 12](#page-13-0) for more information.

Run this command on the computer where you want to deploy the snapshot. To deploy a database server, run the ifxdeploy -INSTALL command and then the ifxdeploy -INSTANCE create command. To remove an existing deployed database server, run the ifxdeploy -UNINSTALL command.

On Windows, you must run the command as an administrative user. On UNIX or Linux, you can run this command as the **root** user or as a non-root user. The user who runs the command is the owner of the database server instance.

If you included data spaces in your snapshot in compressed format, you must extract the data spaces before you run the ifxdeploy command.

## The ifxdeploy command

Use the ifxdeploy command to deploy a snapshot or remove a snapshot that you already deployed.

You can use the following syntax of the ifxdeploy command to deploy a snapshot or remove a snapshot that you already deployed.

<span id="page-20-6"></span><span id="page-20-5"></span><span id="page-20-4"></span>**Syntax ifxdeploy** Deployment Parameters Uninstallation Parameters Deployment parameters **-p***password* **-system** [1](#page-20-0) **-config***"conf\_file\_name"* **-file***"full\_path\_name"* **-extractcmd***"command"* **-silent-y -verbose -l***"log\_file"* **-verbose -sqliport***port* **-namedpipe** [2](#page-20-1) **-drdaport***port* **-servernum***server\_number* **-rootpath***"path"* **-relocate** [3](#page-20-2) *path* ; *old\_path*=*new\_path* ; *old\_path*,*old\_offset*= *new\_path*,*new\_offset* **-installdrive** [4](#page-20-3) *"drive"* **-start -autorecommend -verbose -force -l***"log\_file"* **-y** Uninstallation parameters **-uninstall***"installation\_path"* **-delifx -silent-y -verbose -l***"log\_file"* **-verbose -l***"log\_file"* **-y**

<span id="page-20-7"></span><span id="page-20-0"></span>[1.](#page-20-4) **-system** functions on Windows™only

<span id="page-20-1"></span>[2.](#page-20-5) **-namedpipe** functions on Windows™only

<span id="page-20-2"></span>[3.](#page-20-6) **-relocate** can run without **-rootpath** option if ROOTPATH is set in an ONCONFIG parameter

<span id="page-20-3"></span>[4.](#page-20-7) **-installdrive** functions on Windows™only

## **Command options**

#### **Table 3. The ifxdeploy command options**

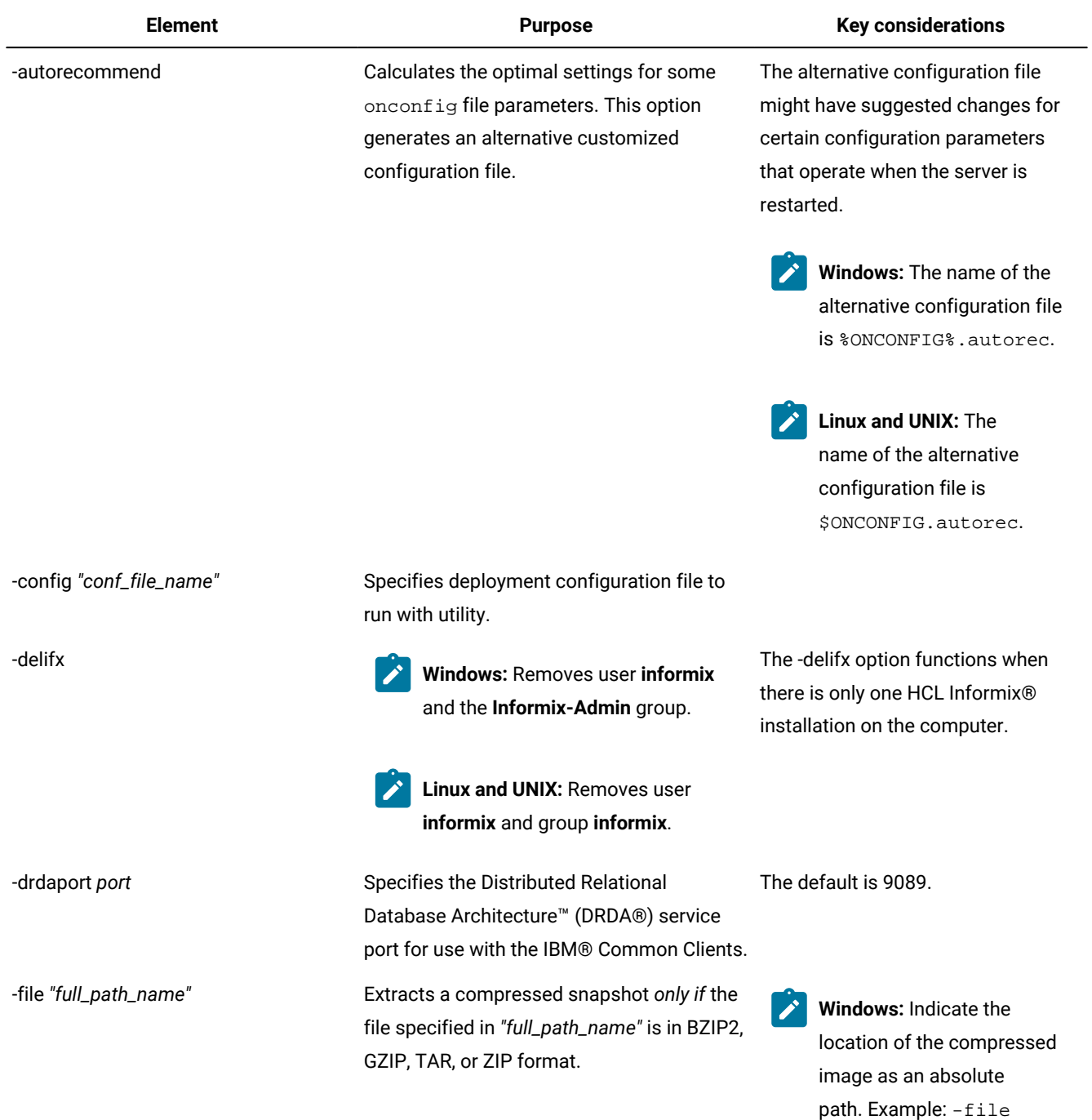

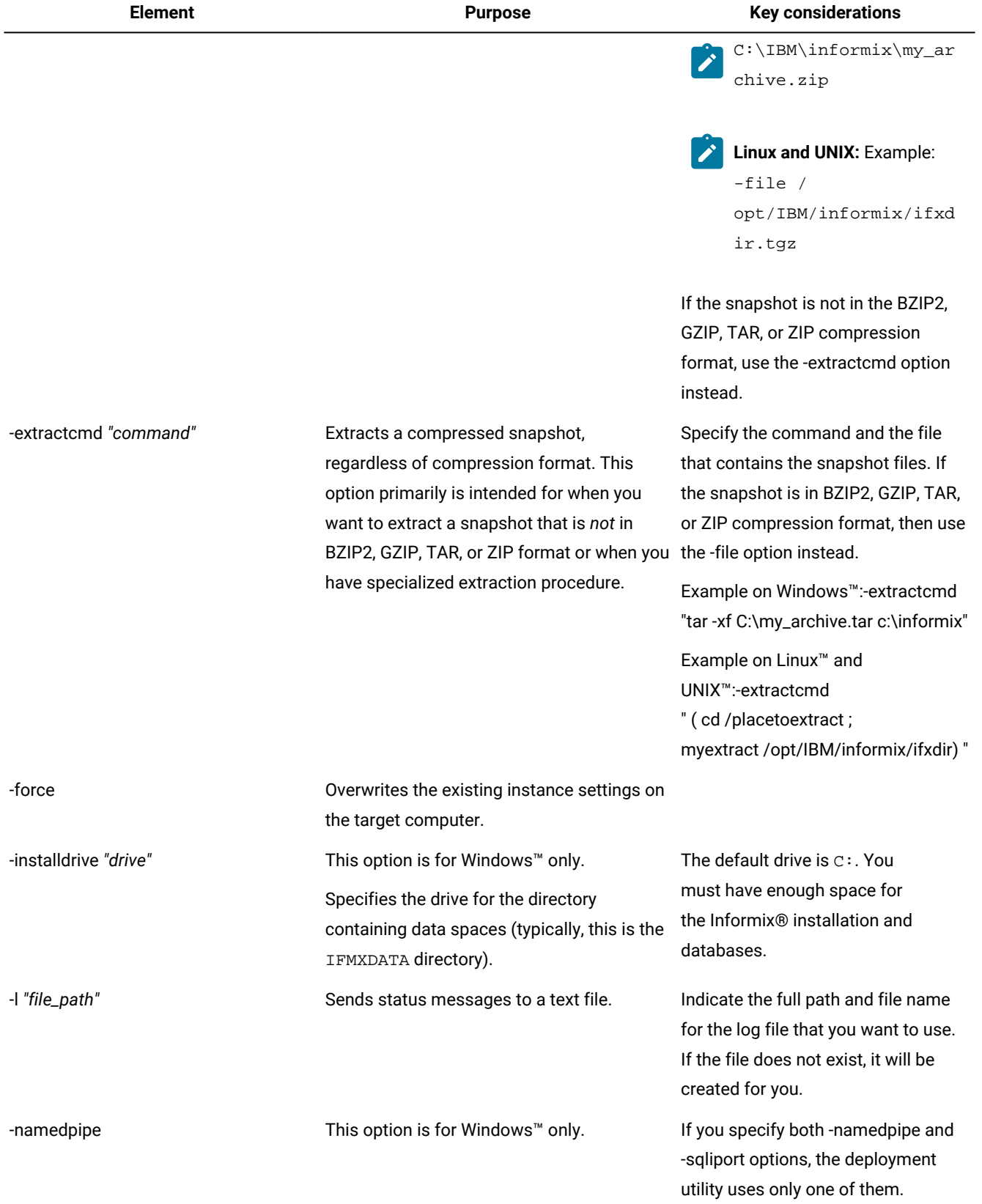

## **Table 3. The ifxdeploy command options(continued)**

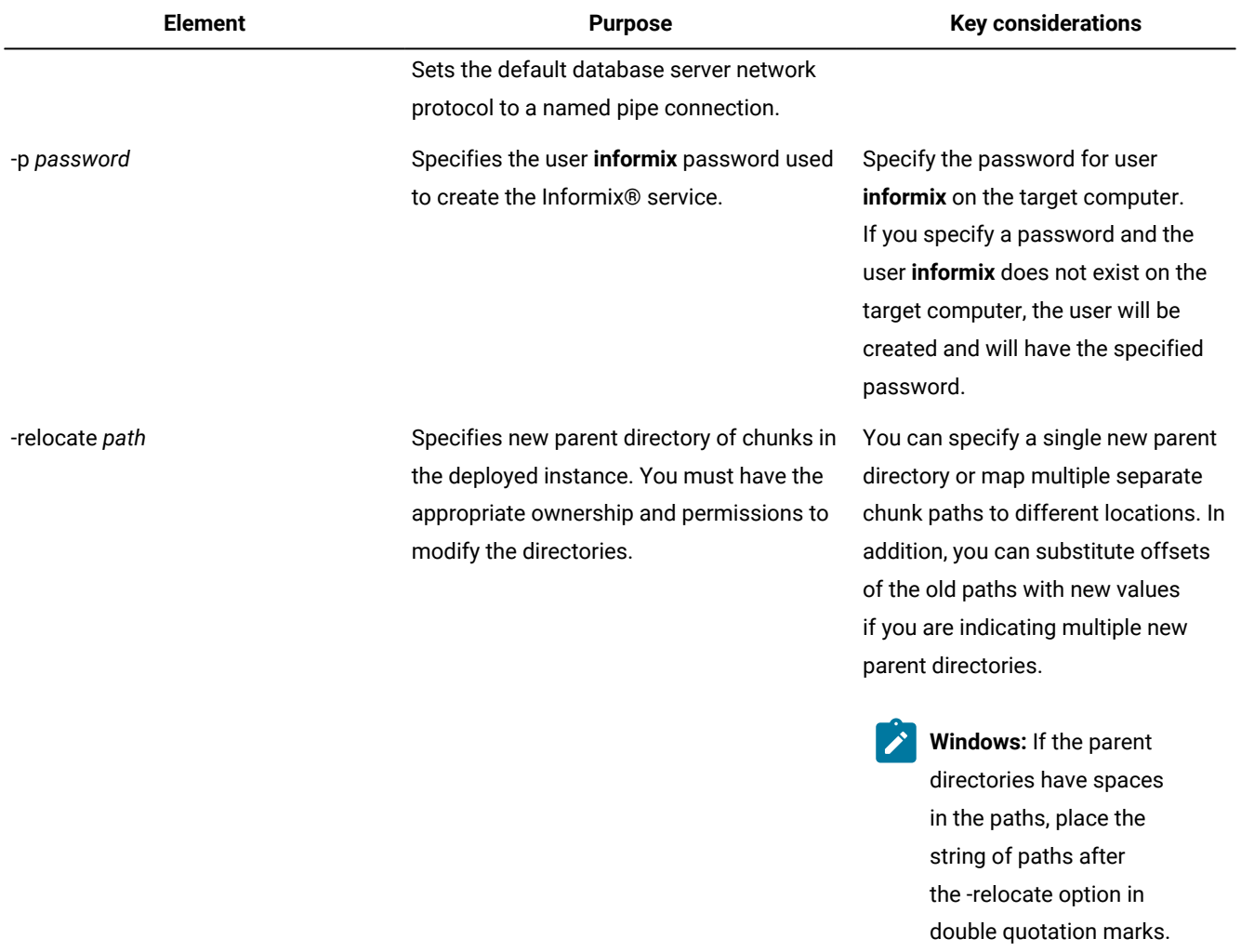

Example:ifxdeploy -relocate "C:\Program Files\IBM\HCL

tmp=D:\IFMXDATA\myserve

**Linux and UNIX:** If multiple parent directories are specified and have spaces in the paths, place the string of paths after the -relocate option in single quotation marks. Example:ifxdeploy -relocate '/opt/IBM/informix1150/

Informix®\11.50\

r"

 $|\cdot|$ 

#### **Table 3. The ifxdeploy command options(continued)**

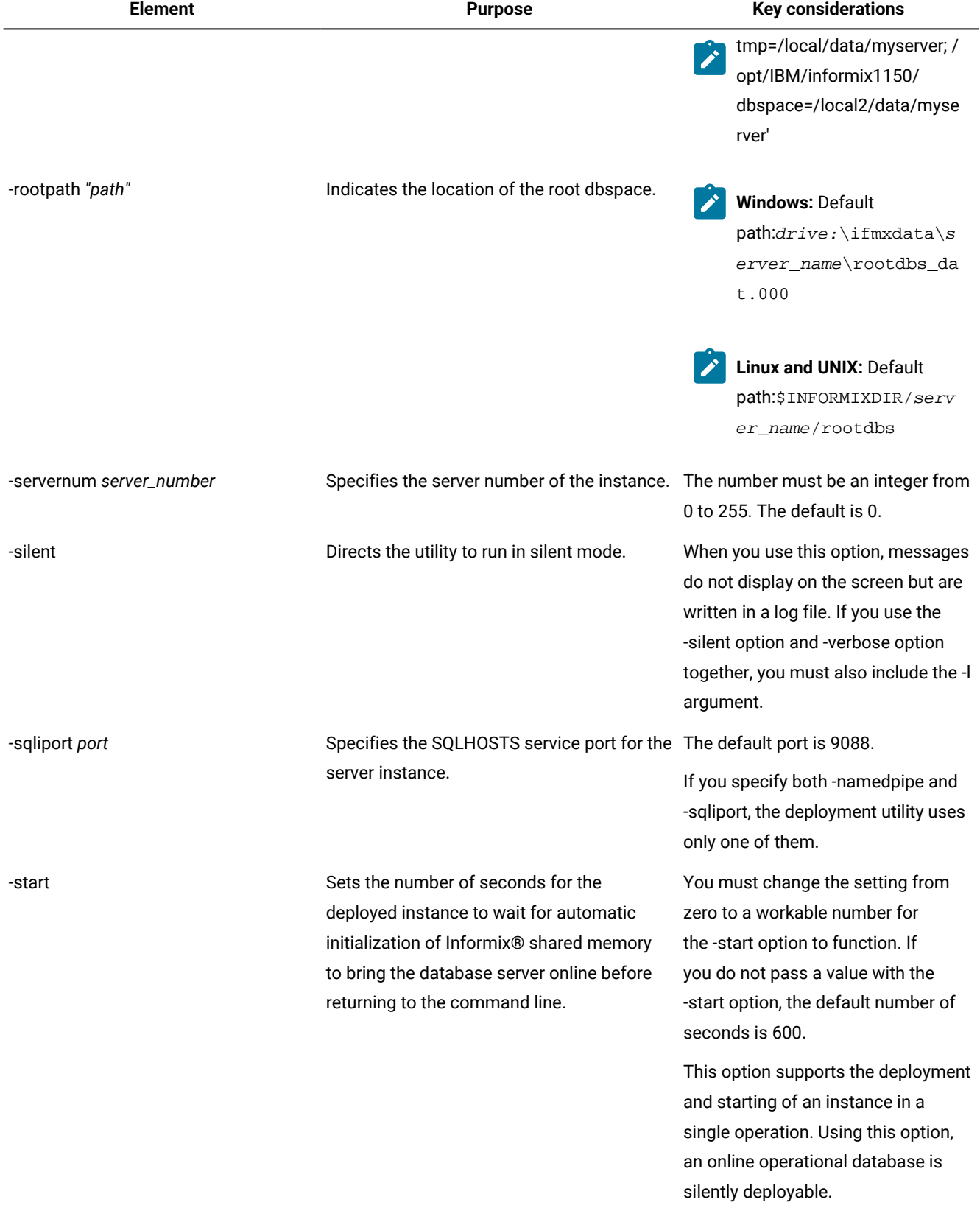

## **Table 3. The ifxdeploy command options(continued)**

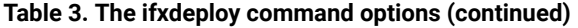

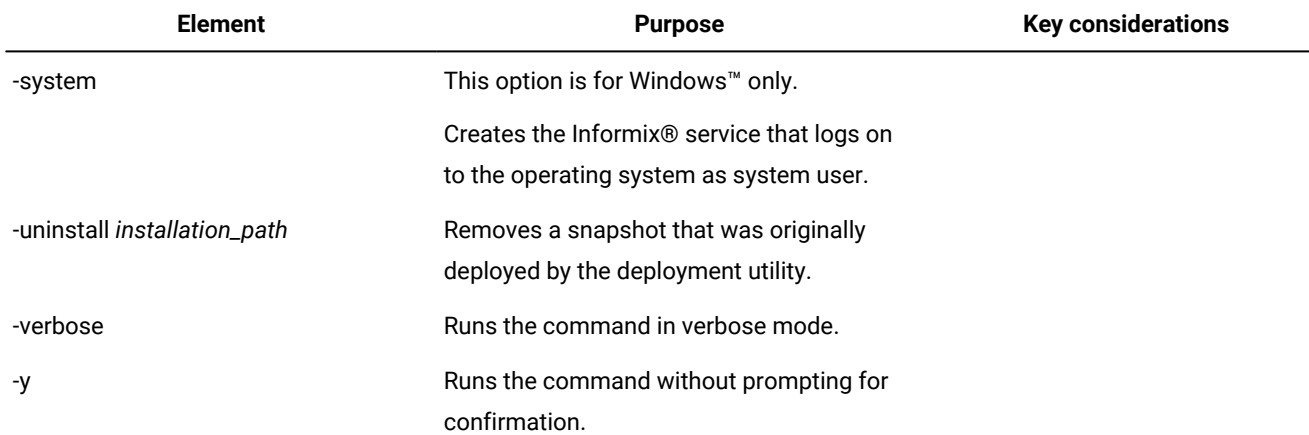

#### **Usage**

Before you use this command, create a snapshot and copy it to the computer where you want to deploy the snapshot. See Creating a snapshot for [deployment](#page-13-0) manually [on page 12](#page-13-0) for more information.

Run this command, with options, on the computer where you want to deploy the snapshot. When you specify a value for a parameter, if the value contains a space, enclose the value in double quotation marks. You must run the command either as an Administrator user or as the **root** user.

You must provide the location of the snapshot by using the -extractcmd option, the -file option, or by setting the SNAPSHOT parameter in the ifxdeploy.conf file.

If the snapshot is in a different compressed format, you must extract it. Use the -file option to extract a snapshot if it is in BZIP2, GZIP, TAR, or ZIP compression format. If the snapshot is in a different compression format, use the -extractcmd option with a customized command or script.

If you included data spaces in your snapshot in compressed format, you must extract the data spaces before you run the ifxdeploy command. Alternatively, you can write a shell script to use with the -extractcmd option that specifies how to extract both the server snapshot and the data spaces snapshot.

Use the -force parameter to deploy a snapshot to multiple computers and override the database server instance settings on the target computer.

On Windows™, the ifxdeploy command deploys a snapshot of Informix®, which is not visible. If you do not want to use Informix®, use the ifxdeploy utility to uninstall it.

#### **Examples of deployment utility usage on Windows™**

#### **Deploying the Informix®instance in silent mode**

In this example, the user **informix** is created on the target server and has the password mypassw0rd. The command will run in silent mode, without prompting for confirmation. The snapshot is extracted from the my\_archive.zip file by 7-zip software if it is installed on the operating system.

```
ifxdeploy.exe -p mypassw0rd -y -silent
  -file C:\IBM\informix\my_archive.zip
```
#### **Deploying the Informix® instance as local system user and specifying an extraction method**

In this example, the snapshot is extracted from the  $C:\mbox{sup\_archive}.tar$  file on the target computer.

```
ifxdeploy.exe -system -extractcmd
  "tar -xf C:\my_archive.tar c:\informix"
```
Because the tar -xf part of the argument to the -extractcmd option contains a space, the argument and the paths after it are enclosed in double quotation marks.

#### **Creating a new server instance**

In this example, the SQLHOSTS port number is 9090, the server number for the instance is 2, and a full path is specified for the log file.

```
ifxdeploy.exe -silent -y -sqliport 9090
  -servernum 2 -l C:\my_log.txt
```
#### **Creating an instance as local system user with DRDA®enabled**

In this example, the SQLHOSTS port is 9090, the DRDA® port is 9096, and the command will run in verbose mode. The snapshot used here is not in a compressed file format, so neither the -file option nor the -extractcmd option are required.

```
ifxdeploy.exe -system -y -sqliport 9090
  -drdaport 9096 -verbose
```
#### **Dynamic relocation of chunks to single parent directory**

In this example, the chunks are relocated to a single parent directory and indicate location of the root dbspace:

```
ifxdeploy -rootpath D:\IFMX\ex1\rootdbs.001
 -relocate D:\IFMX\ex2
```
#### **Chunk relocation to multiple paths**

In this example, the location of the root dbspace has been specified with the ROOTPATH configuration parameter, so the command is not required to run with the -rootpath option. Each mapping between the old path and the new path is separated by a semicolon.

```
ifxdeploy -relocate C:\IFMXDATA=D:\IFMXDATA;
C:\IFMXLOGSPACE=E:\IFMXLOGSPACE
```
#### **Chunk relocation to multiple paths with new offsets**

In this example, the location of the root dbspace has been specified with the ROOTPATH configuration parameter, so the command is not required to run with the -rootpath option. The mapping of the old paths and the new paths includes offset values (in KB), which are indicated after the commas.

```
ifxdeploy -relocate C:\IFMXDATA,0=D:\IFMXDATA,4;
C:\IFMXDATAB,3=D:\IFMXDATAB,5
```
#### **Automatic startup and initialization of the deployed instance**

In this example, the command runs as follows:

- Does not prompt for confirmation (the -y option).
- Extracts a snapshot located at  $C:\w{cik\ifmmode\overline{\def\def\def{\mskip-4mu\text{+1}}\else{$  at  $C:\w{cik\ifmmode\overline{\def{\mskip-4mu\text{+1}}\else{$  cheffefthends and  $C}\fi}$
- Sets the server number of the deployed instance to 2 (the -servernum option).
- Directs the deployed instance to attempt automatic initialization and startup (the -start option) within 300 seconds. If initialization is not complete after 300 seconds, the computer returns to the command line.

```
ifxdeploy -file C:\work\ifxdir.zip
  -servernum 2 -start 300 -y
```
#### **Automatic startup, initialization of the deployed instance, and creation of a customized configuration file**

In this example, the command runs as follows:

- Does not prompt for confirmation (the -y option).
- Extracts a snapshot located at  $C:\w{c}{xdir.zip.}$
- Sets the server number of the deployed instance to 2 (the -servernum option).
- Directs the deployed instance to attempt automatic initialization and startup (the -start option) within 300 seconds. If initialization is not complete after 300 seconds, the computer returns to the command line.
- Creates an alternative configuration file with optimal settings.

```
ifxdeploy -file C:\work\ifxdir.zip -servernum 2
  -start 300 -autorecommend -y
```
#### **Automatic startup and initialization of the deployed instance with chunk relocation to multiple paths**

In this example, the command runs as follows:

- Runs in verbose mode (the -verbose option) and does not prompt for confirmation (the -yoption).
- Extracts a snapshot located at  $C:\wedge\text{ifxdir}.zip.$
- Directs the deployment utility to dynamically relocate chunks to a single parent directory (the -relocate option) and sets the location of the root dbspace (the -rootpath option).
- Sets the server number of the deployed instance to 2 (the -servernum option).
- Directs the deployed instance to attempt automatic initialization and startup (the -start option). Because no value is set with the -start option, the computer waits the default time of 600 seconds before returning to the command line.

```
ifxdeploy -file C:\work\ifxdir.zip -verbose -servernum 2
-relocate C:\work\chunks\instance2 
-rootpath C:\work\chunks\instance2\rootdbs -start -y
```
#### **Examples of deployment utility usage on Linux™and UNIX™**

#### **Extracting a snapshot saved as a .tgz file with Gzip and other options**

In this example, the deployment utility extracts a snapshot saved as /opt/IBM/informix/ifxdir.tgz by using Gzip. The command will run in verbose mode, create the log file /tmp/mylog, and not prompt for confirmation.

```
ifxdeploy -file /opt/IBM/informix/ifxdir.tgz
 -l /tmp/mylog -verbose -y
```
#### **Specifying SQLHOSTS settings and the server number for the deployed instance**

In this example, the Informix® files are already in place and you are creating a new instance by specifying port numbers for DRDA® and the service port, as well as setting the server number for the instance. The snapshot is not compressed, so neither the -extractcmd option nor the -file option are required. The **INFORMIXDIR** and **INFORMIXSERVER** environment variables have been updated to new values as necessary.

ifxdeploy -sqliport 9093 -drdaport 9094 -servernum 3

#### **Dynamic relocation of chunks to single parent directory**

In this example, the chunks are relocated to a single parent directory and indicate location of the root dbspace:

```
ifxdeploy -rootpath /opt/ibm/IDS/exa/space
  -relocate /opt/ibm/IDS/exa/space2
```
#### **Chunk relocation to multiple paths**

In this example, the location of the root dbspace has been specified with the ROOTPATH configuration parameter, so the command is not required to run with the -rootpath option. Each mapping between the old path and the new path is separated by a semicolon.

```
ifxdeploy -relocate /opt/IBM/ex3=/idsb/myserver;
/opt/IBM/ex4=/idslogs/myserver
```
#### **Chunk relocation to multiple paths with new offsets**

In this example, the location of the root dbspace has been specified with the ROOTPATH configuration parameter, so the command is not required to run with the -rootpath option. The mapping of the old paths and the new paths includes offset values (in KB), which are indicated after the commas.

```
ifxdeploy -relocate /opt/IBM/dbspaces,
0=/lv1/data,4;/opt/IBM,2=/ids/myserver,6
```
#### **Automatic startup and initialization of the deployed instance**

In this example, the command runs as follows:

- Does not prompt for confirmation (the -y option).
- Extracts a snapshot located at /work/ifxdir.tgz (the -file option).
- Sets the server number of the deployed instance to 2 (the -servernum option).
- Directs the deployed instance to attempt automatic initialization and startup (the -start option) within 300 seconds. If initialization is not complete after 300 seconds, the computer returns to the command line.

```
ifxdeploy -file /work/ifxdir.tgz
  -servernum 2 -start 300 -y
```
#### **Automatic startup, initialization of the deployed instance, and creation of a customized configuration file**

In this example, the command runs as follows:

- Does not prompt for confirmation (the -y option).
- Extracts a snapshot located at /work/ifxdir.tgz (the -file option).
- Sets the server number of the deployed instance to 2 (the -servernum option).
- Directs the deployed instance to attempt automatic initialization and startup (the -start option) within 300 seconds. If initialization is not complete after 300 seconds, the computer returns to the command line.
- Creates an alternative configuration file with optimal settings.

```
ifxdeploy -file /work/ifxdir.tgz
  -servernum 2 -start 300 -autorecommend -y
```
#### **Automatic startup and initialization of the deployed instance with chunk relocation to multiple paths**

In this example, the command runs as follows:

- Runs in verbose mode (the -verbose option) and does not prompt for confirmation (the -yoption).
- Extracts a snapshot located at /work/ifxdir.tgz.
- Directs the deployment utility to dynamically relocate chunks to a single parent directory (the -relocate option) and sets the location of the root dbspace (-rootpath option).
- Sets the server number of the deployed instance to 2 (the -servernum option).
- Directs the deployed instance to attempt automatic initialization and startup (the -start option). Because no value is set with the -start option, the computer waits the default time of 600 seconds before returning to the command line.

```
ifxdeploy -file /work/ifxdir.tgz -verbose -servernum 2
-relocate /work/chunks/instance2
-rootpath /work/chunks/instance2/rootdbs -start -y
```
## The ifxdeploy.conf file

The ifxdeploy.conf file is a text-file template in which you can configure an instance snapshot before deploying it with the ifxdeploy command.

#### **Purpose**

The ifxdeploy.conf file is in \$INFORMIXDIR/etc/.

The ifxdeploy.conf file allows for more dynamic customization than the command-line options because in the file you can specify any configuration parameter values, set key environment variables, and create multiple database server aliases. You can save and reuse the file to deploy instances to other locations. The file supports the same functionality as the ifxdeploy command options, but also additional functionality that is useful for embedding HCL Informix® when you are deploying a snapshot in multiple locations that require minimal or no modification in instance setup. See [Planning for](#page-7-0)  [deploying](#page-7-0) Informix [on page 6](#page-7-0) for a description of the major embeddability features of the ifxdeploy.conf file.

#### **Guidelines for Usage**

To apply configuration settings of the  $ifxdeploy.comf$  file to an instance you are deploying, enter the file name as an argument to the -config option when you run the ifxdeploy command.

If you set different values for the same instance in the ifxdeploy.conf file and as an option to the ifxdeploy command option, the deployment utility uses the value specified on the command line. For example, if you specify  $-p$  mypassword1 on the command line but set the INFORMIXPASSWORD parameter to mypassword2 in the ifxdeploy.conf file, the deployed instance requires mypassword1 for authentication.

#### **Parameters**

J

The ifxdeploy.conf file is value pair based. If there is a parameter with a default value that you want to change, provide the value in an uncommented line.

**Attention:** The values of parameters that are set on the ifxdeploy command line overwrite the values of the same parameters in the ifxdeploy.conf file.

The following table explains the parameters in the same order that they appear in the configuration template file.

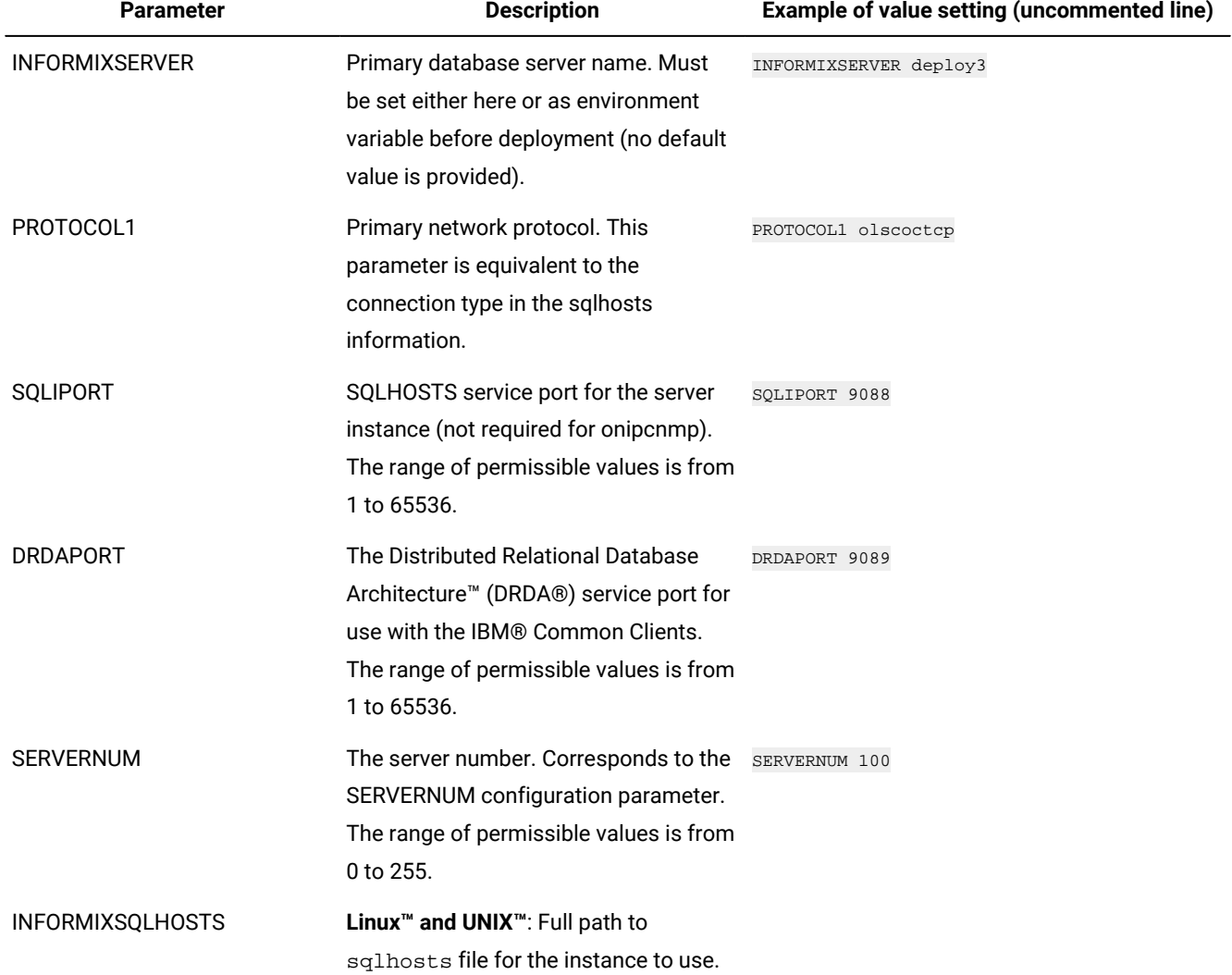

#### **Table 4. The ifxdeploy.conf file parameters**

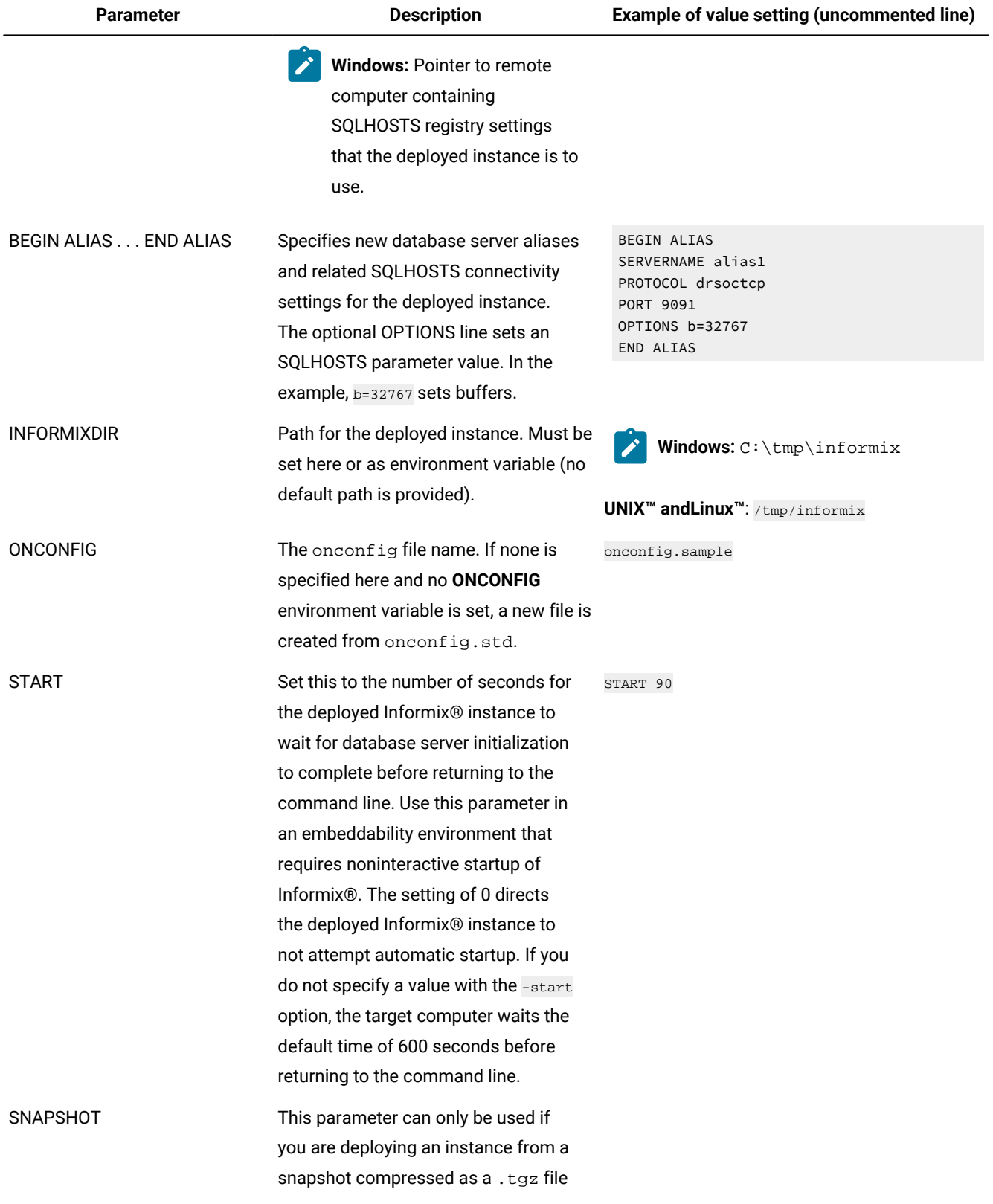

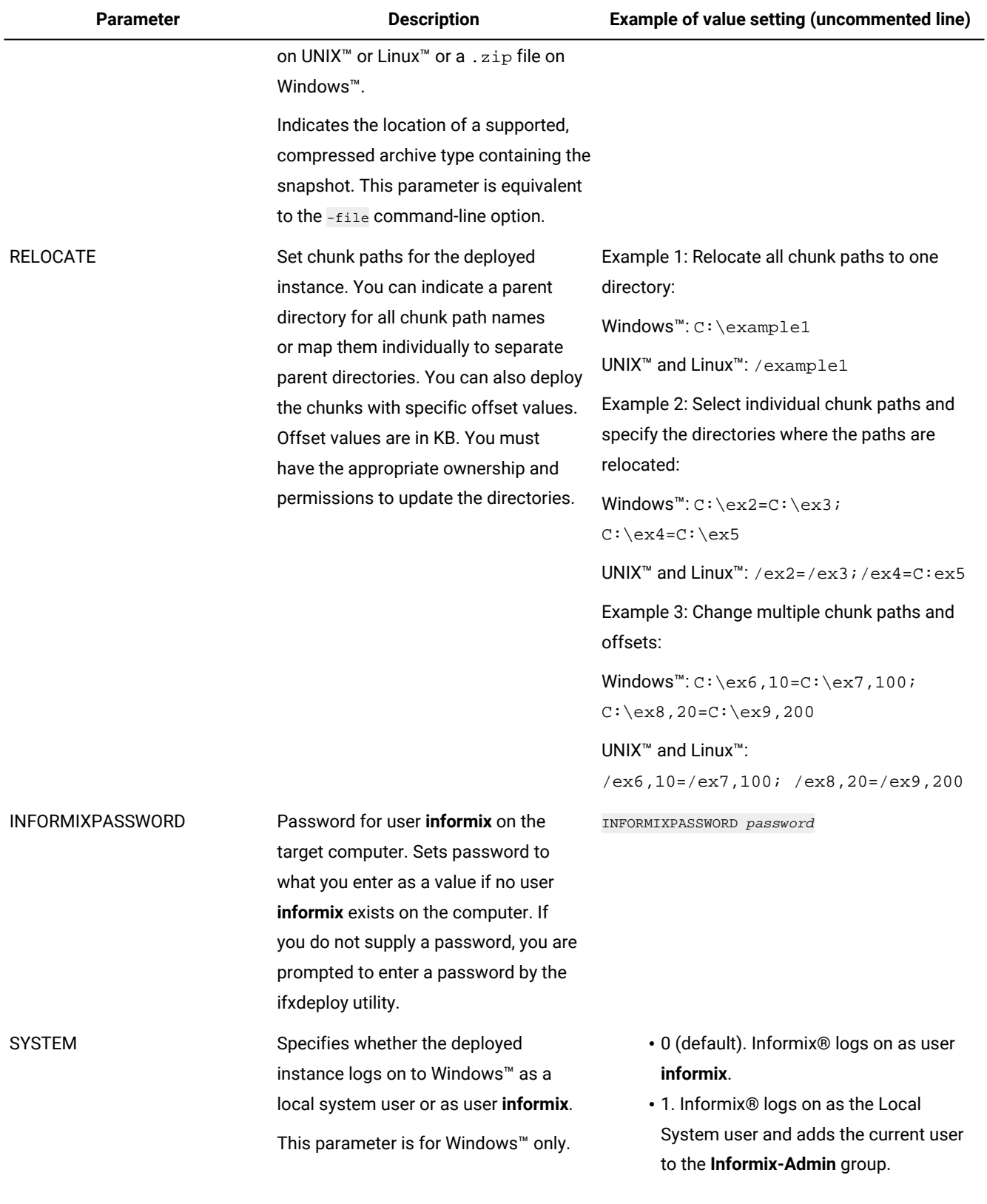

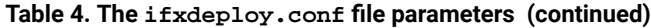

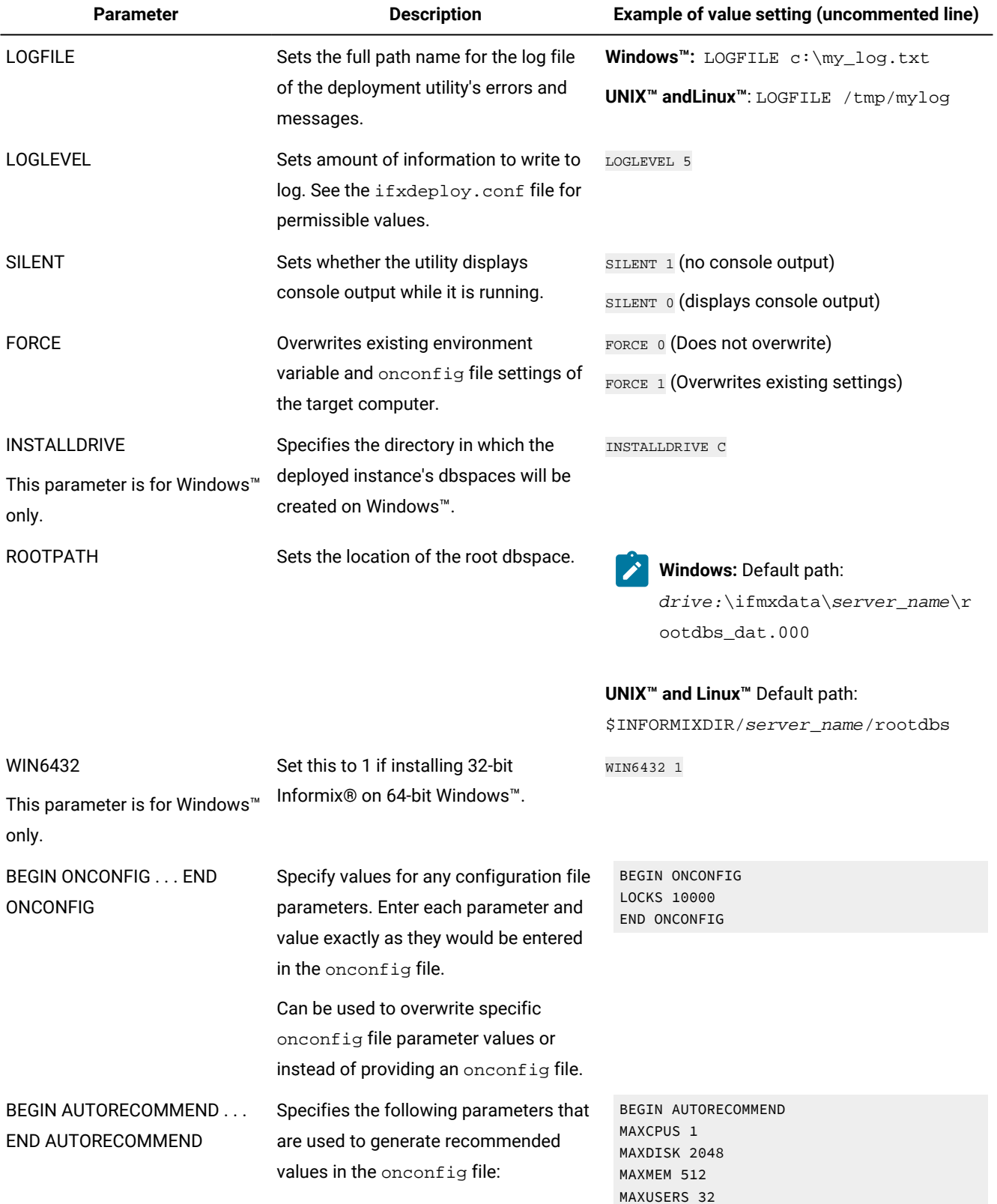

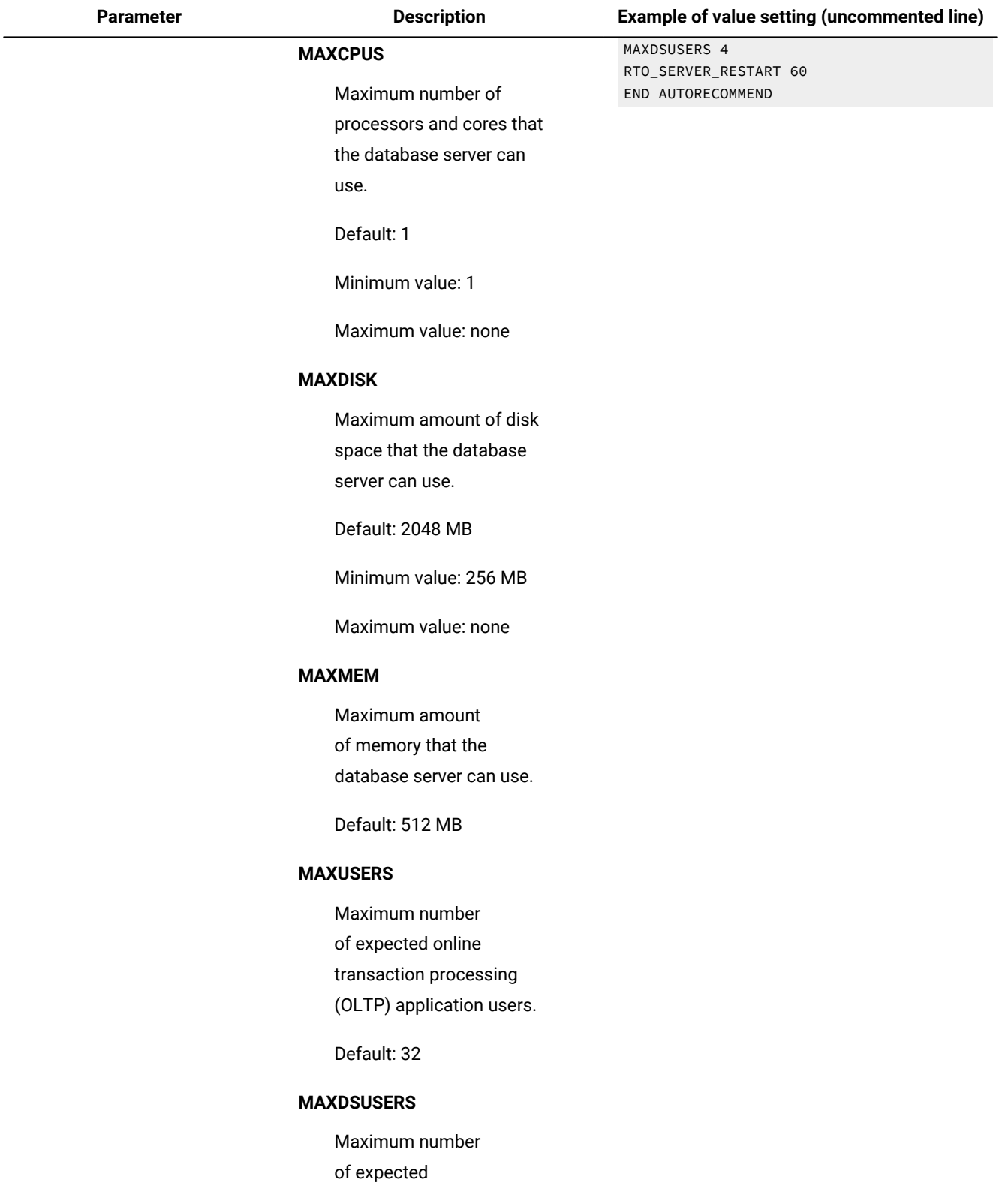

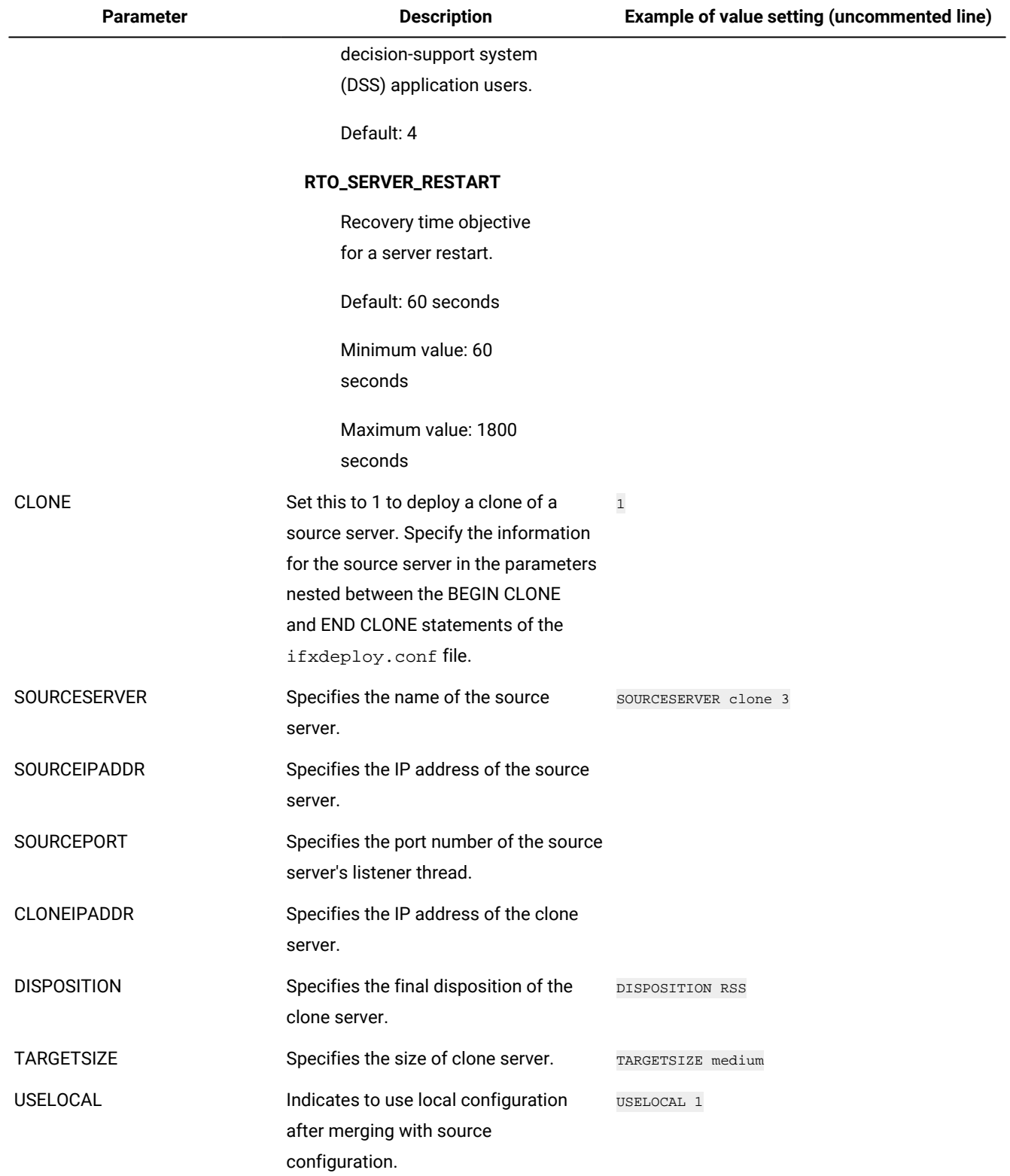

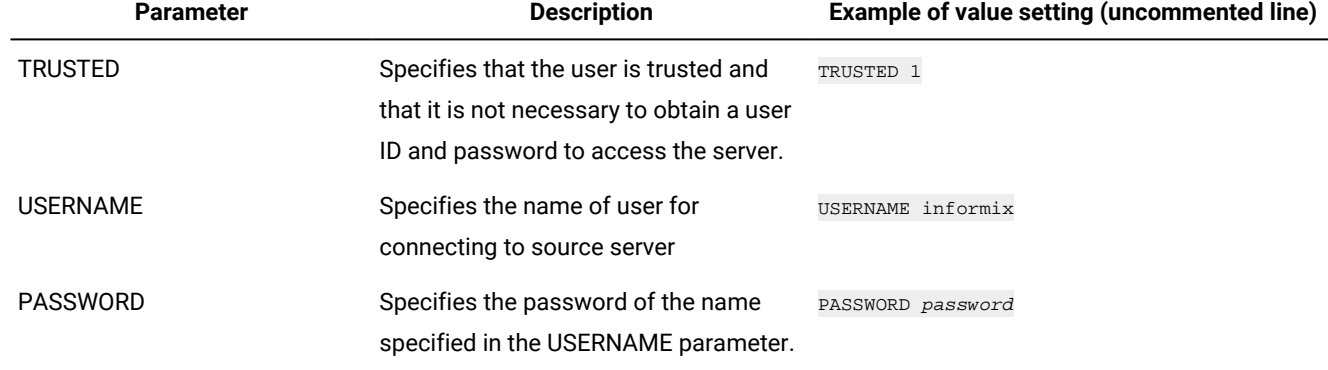

## <span id="page-36-1"></span><span id="page-36-0"></span>The syncsqlhosts utility

Use the **syncsqlhosts** utility to manually convert the connection information between the sqlhosts file format and the Windows™ registry format.

#### **Syntax**

**syncsqlhosts**

**-source***sqlhostvalue*

**-target***sqlhostvalue*

**-servers***serverlist*

#### **Command options**

#### **Table 5. Options for the syncsqlhosts command**

**Opti**

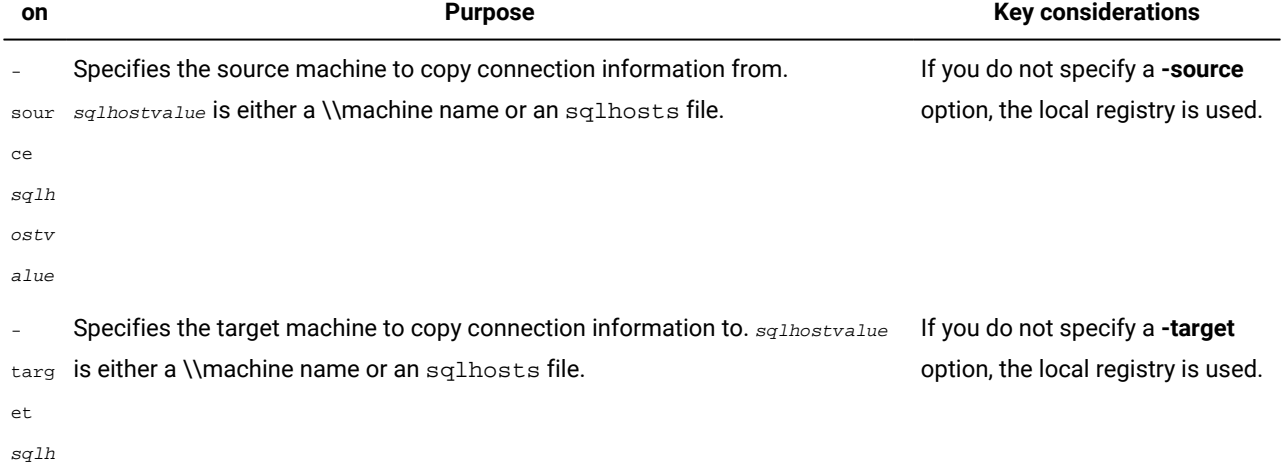

#### **Table 5. Options for the syncsqlhosts command**

#### **(continued)**

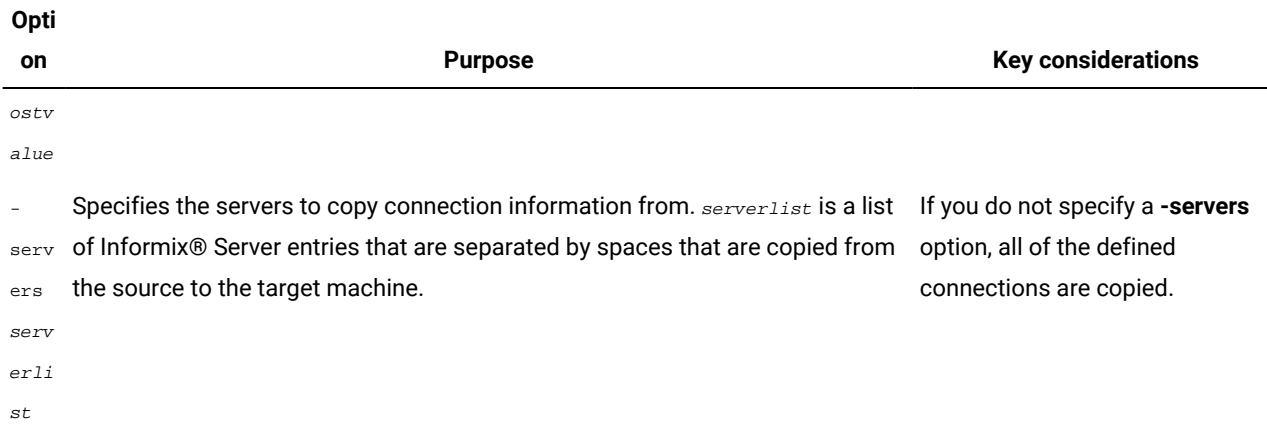

#### **Usage**

The following prerequisites must be met to run this command:

- The user must have the appropriate authorization to read or write files on the source and target system and registry.
- If the specified value for a parameter contains a space, you must enclose that value in double quotation marks (").

#### **Example**

#### **Examples of syncsqlhosts utility usage**

In the following examples, you are issuing commands from a machine named machine1.

• To copy the connection information from the registry on machine2 to the registry on machine1:

syncsqlhosts -source \\machine2

• To copy the connection information from the registry on machine1 to the registry on machine3:

syncsqlhosts -source \\machine1 -target \\machine3

• To copy connection information from the registry on machine2 about servers ol\_server1 and ol\_server1test to the registry on machine1:

syncsqlhosts -source \\machine2 -servers ol\_server1 ol\_server1test

• To copy connection information from the registry on machine2 about servers ol\_server1 and ol\_server1test to a file on machine1:

```
syncsqlhosts -source \\machine2 -target c:\informix\etc\sqlhosts.ol_machine2
 -servers ol_machine1 ol_machine1test
```
#### Related information

<span id="page-37-0"></span>[Synchronize](#page-3-1) connectivity information between servers and clients on Windows [on page 2](#page-3-1)

## Removing a snapshot with the deployment utility

Use the deployment utility to remove a snapshot that was originally deployed by the deployment utility. In addition, you can use this utility to remove the user who owns the installation from the operating system.

#### **Before you begin**

Windows<sup>™</sup>: You must have Windows™ administrator privileges to remove the snapshot or remove the user and group objects.

**UINX, Linux™:** You must have root privileges or be the non-root owner of the installation.

You must have the IDSFILES. txt file in the etc subdirectory of the installation path.

#### **About this task**

To remove a snapshot:

Run the ifxdeploy command with the uninstallation options on the computer where the snapshot is deployed. See The ifxdeploy command: The [deployment](#page-14-0) utilit[y on page 13](#page-14-0) for details about the command syntax.

#### **Example**

The following command is an example of how to use the deployment utility to remove a snapshot and to display runtime status messages:

#### **Windows™:**

ifxdeploy -UNINSTALL -i C:\tmp\informix --verbose

#### **UNIX, Linux™:**

ifxdeploy -UNINSTALL -i /tmp/informix --verbose

The following is an example of how to uninstall a snapshot and to remove user **informix** and the administrative group (Windows) or the user who owns the installation (UNIX, Linux):

#### **Windows™:**

ifxdeploy -UNINSTALL -i C:\tmp\informix --deluser

#### **UNIX, Linux™:**

<span id="page-38-0"></span>ifxdeploy -UNINSTALL -i /tmp/informix --deluser

## Deploying Informix® and client products with RPM-based installation (Linux™)

You can create RedHat Package Manager (RPM) images of a customized HCL Informix® product installation to deploy the products with a silent installation. You can use RPM images to deploy the database server and client products in embedded applications. After you install the database server with an RPM image, you must manually initialize the database server.

#### **Before you begin**

See the machine notes for the specific Linux<sup>™</sup> operating systems that are supported.

## Creating RPM images

#### **Before you begin**

Before you install Informix® products, complete the following tasks:

- Check that RPM is installed on your computer.
- Log in as the appropriate user to be the owner of the database server. For more information, see Installation owner on page

To create RPM images:

Run an interactive installation of Informix® and associated client products and choose the RPM installation method. For instructions, see Running an interactive [installation on page](../inst/ids_inst_012.html#ids_inst_012)  $\qquad \ldots$ 

The following RPM images are created in subdirectories under the target installation directory:

- RPMS/gskcryptgskit\_version.linux.processor.rpm
- RPMS/gsksslgskit\_version.linux.processor.rpm
- processor/informix-informix\_version.processor.rmp

The *gskit\_version* is the version of IBM®Global Security Kit (GSKit), for example: 64-8.0.50.20. The *processor* is the processor architecture of the computer, for example, x86\_64. The *informix\_version* is the database server version, for example: 12.10.FC5-011.70.FC8-0.

For example, if you install Informix® version 12.10.FC5 on a Linux™ x86\_64 computer, you generate the following RPM images:

```
RPMS/gskcrypt64-8.0.50.20.linux.x86_64.rpm
RPMS/gskssl64-8.0.50.20.linux.x86_64.rpm
x86_64/informix-12.10.FC5-0.x86_64.rpm
```
## Installing RPM images

To install RPM images on a target computer:

1. Log in with root privileges.

Root-level privileges are required to deploy the RPM image, even if you are deploying a non-root installation.

- 2. Copy the three RPM images to a local directory.
- 3. Run the following command for each RPM image:

rpm -i image\_file\_name --prefix absolute\_installation\_path

If you do not specify an installation path with the  $z_{\text{prefix}}$  option, then the default installation location is  $/$ opt/IBM/ Informix.

**Tip:** Record the image file name after you complete a deployment. If you uninstall the product, you need to use the image file name.

- 4. If you are deploying a non-root installation of the database server, change the ownership of the installation directory to the non-root owner.
- 5. Initialize the database server. For instructions, see Creating a database server after installation on page

## Removing an installation

To remove an installation with RPM:

- 1. Log in as the root user.
- 2. Run the following command for each of the three RPM images:
	- **Example**

rpm -e image\_file\_name

## <span id="page-40-1"></span><span id="page-40-0"></span>Informix® embeddability deployment tutorial

The purpose of this tutorial is to provide steps and scripts needed for silent end-to-end deployment of HCL Informix® on Linux™and Windows™ using the deployment assistant and the deployment utility.

The HCL Informix® Embeddability Toolkit is a logical collection of the following components:

- ifxdeployassist: the deployment assistant (DA).
- ifxdeploy: the deployment utility (DU).
- ifxdeploy.conf: the DU's configuration file.
- ifx\_silent\_deploy: an example script that automates silent deployment using DU.

The following tasks are covered in this tutorial for silent deployment of Informix®:

- Create a Snapshot for Deployment: Using the DA, archive an installed Informix® server instance and its dbspaces on the template computer for future deployments.
- Silently Deploy Informix® from the Snapshot: Using the DU, its configuration file, and ifx\_silent\_deploy, silently deploy a copy of the archived Informix® server instance and its dbspaces on a target computer.

**Note:** The deployment assistant ifxdeployassist (DA) is not supported starting Informix Server version 14.10.xC7 and is no longer included with the product.

#### Related information

Planning for [deploying](#page-7-0) Informi[x on page 6](#page-7-0)

## <span id="page-41-2"></span><span id="page-41-1"></span>Introducing the Informix® deployment assistant

The deployment assistant is used to create snapshots of HCL Informix®instances and their associated dbspaces, which can be later deployed on multiple target computers using the deployment utility.

The deployment assistant also allows users to reduce the footprint of the Informix® installation by displaying file associations at the time of packaging.

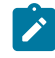

**Note:** The deployment assistant ifxdeployassist (DA) is not supported starting Informix Server version 14.10.xC7 and is no longer included with the product.

#### **Using the deployment assistant**

The deployment assistant is included on the Informix® server at \$INFORMIXDIR/bin on Linux™and at %INFORMIXDIR% \bin on Windows™. To use the deployment assistant, you must run the following command from a command line:

ifxdeployassist

#### Related information

<span id="page-41-3"></span>Creating a snapshot with the [deployment](#page-8-0) assistant [on page 7](#page-8-0)

## <span id="page-41-0"></span>Introducing the Informix® deployment utility

You can use the deployment utility to deploy snapshots of pre-configured instances and related dbspaces onto target computers.

You must install HCL Informix® before creating a snapshot. You can choose to include a fully configured server instance in the snapshot or create the instance at the time of deployment. The advantage of using the deployment utility is that you do not need to install and configure Informix® on each target computer. You simply deploy a previously installed and fully configured instance. This gives you the ability to quickly recreate a fully configured instance on one or more target computers.

#### **Using the deployment utility**

The ifxdeploy utility is included with the Informix® server at \$INFORMIXDIR/bin on Linux™ and UNIX™ and at %INFORMIXDIR%\bin on Windows™. To use the deployment utility, you must run the ifxdeploy utility either from a command line or as part of an application integration script. You can run the utility in silent mode without any user interaction.

#### **The ifxdeploy utility**

The ifxdeploy utility is located in \$INFORMIXDIR/bin on Linux™and UNIX™and at %INFORMIXDIR%\bin on Windows™.

To use the deployment utility, you must run the ifxdeploy utility either from a command line or as part of an application integration script. You can run the utility in silent mode without any user interaction.

#### **The deployment utility configuration file**

You can pass parameters to the deployment utility using command-line options, or by using a configuration file that you pass as a parameter with the -config command-line option. You can also use both command-line options and a configuration file. Some examples on using ifxdeploy with command-line options and a configuration file on Linux™ and Windows™ are given below:

#### **Example 1: Invoking the deployment utility with command-line options and a configuration file on Linux™and UNIX™**

```
ifxdeploy -y -verbose -config ifxdeploy.conf -file
 /opt/IBM/Informix/demo_on.tgz -start 180
```
**Example 2: Invoking the deployment utility with command-line options and a configuration file on Windows™**

```
ifxdeploy.exe -y -verbose -config ifxdeploy.conf -file 
 C:\informixtemp\demo_on.zip -start 180
```
The following points summarize key information about the deployment utility configuration file:

- A sample deployment utility configuration file named ifxdeploy.conf is included on the Informix® server at \$INFORMIXDIR/etc on Linux™and UNIX™and at %INFORMIXDIR%\etc on Windows™.
- You can also specify instance-specific information for the instance that is getting deployed in the configuration file:
	- INFORMIXSERVER sets the primary server name.
	- SERVERNUM sets the primary server port number.
	- INFORMIXSQLHOSTS sets the value for the INFORMIXSQLHOSTS environment variable.
	- ONCONFIG sets the onconfig file. If not specified and the **ONCONFIG** environment variable is not set, a new onconfig file is created based on the onconfig.std file template.
- Use BEGIN ALIAS and END ALIAS statements to define additional server names and listeners. Each alias results in a new SQLHOSTS entry and a new value for the DBSERVERALIASES configuration parameter in the onconfig file.
- Use the BEGIN ONCONFIG and END ONCONFIG statements to add to or override configuration parameters values specified in the onconfig file.

#### **Example 3: Sample deployment utility configuration file entries for Windows™**

```
INFORMIXSERVER demo_on
PROTOCOL1 onsoctcp
PORT1 9088
SERVERNUM 1
BEGIN ALIAS 
SERVERNAME alias1
PROTOCOL drsoctcp
PORT 9091
END ALIAS
INFORMIXDIR "C:\Program Files\IBM\Informix"
RELOCATE C:\IFMXDATA\demo_on=C:\IFMXDATANEW\demo_on
ROOTPATH C:\IFMXDATANEW\demo_on\rootdbs_dat.000
BEGIN ONCONFIG
BUFFERPOOL default,buffers=1000,lrus=8,
```

```
lru_min_dirty=50.000000,lru_max_dirty=60.500000
MAX_PDQPRIORITY 80
END ONCONFIG
```
#### **Dynamic chunk relocation**

The deployment utility provides the option to relocate the dbspaces to a new location of your choice. This option is particularly useful when the drives or the directory structures of the source template computer and the target computer are different. An example of this would be if the data spaces are on/data1 on the template computer and you want to relocate them to /data2 on the target computer.

You can set the new location of the dbspaces either by using the -relocate command-line parameter with ifxdeploy, or by using the configuration parameter RELOCATE in the ifxdeploy.conf file. You can specify a single new parent directory or map multiple separate chunk paths to different locations.

#### **Example 4: Command-line argument to relocate all chunk paths to a single directory**

```
/data2/demo_on
 -relocate /data2/demo_on
```
You can set the new location of the dbspaces either by using the -rootpath command-line parameter with ifxdeploy, or by using the configuration parameter ROOTPATH in the ifxdeploy.conf file. If you relocate dbspaces, you must also relocate the root dbspace.

#### **Example 5: Command-line argument to specify a new root path**

-rootpath /data2/demo\_on/online\_root

#### Related information

[Deploying](#page-6-0) Informix software [on page 5](#page-6-0)

## Automating deployments of reduced-footprint Informix® on Linux™

This section contains information about installing Informix®, creating an instance, using the deployment assistant to create a snapshot of the installation, and silently deploying the snapshots on Linux™.

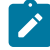

**Note:** The deployment assistant ifxdeployassist (DA) is not supported starting Informix Server version 14.10.xC7 and is no longer included with the product.

## <span id="page-43-0"></span>Perform Informix® installation and create an instance on Linux™

The first task in the embeddability tutorial is to complete an installation and create the HCL Informix® instance.

Install Informix® on the template computer to prepare the master copy for later deployment. A custom installation is recommended because you can choose the features to install. This is one good way to reduce the footprint of Informix®. Some features are mutually dependent and must be installed with one another. The good news is that the installation application manages these interdependencies.

**Tip:** You will be able to further reduce the footprint of the installation when you create a snapshot of the Informix® instance with the deployment assistant by clearing features and packages that you do not want to include in the snapshot.

The embeddability tutorial for Linux™ is based on the following installation scenario:

- Informix® 14.10 is installed in the default directory /opt/IBM/informix
- An instance with the name demo\_on is created

**Important:** The /opt/IBM/informix installation path and an instance named demo\_on are assumptions made for the tutorial. You can install Informix® in a directory of your choice and create an instance with the name of your choice.

**Note:** The deployment assistant ifxdeployassist (DA) is not supported starting Informix Server version 14.10.xC7 and is no longer included with the product.

## <span id="page-44-1"></span><span id="page-44-0"></span>Creating a snapshot for deployment on Linux™

The second task in the embeddability tutorial is to create a snapshot of the HCL Informix® install binary files and the dbspaces on the template computer by using the deployment assistant.

#### **Before you begin**

*Prerequisites:*

- The Informix® installation and an instance of it are on a template computer.
- You must be logged in to the template computer as user **informix**.
- Save copies of \$INFORMIXDIR/bin/ifxdeploy and \$INFORMIXDIR/etc/ifxdeploy.conf outside of the \$INFORMIXDIR directory. (You will need to have these copies outside of \$INFORMIXDIR when you deploy the snapshot on the target computer.)
- The Informix® instance from which you want to create the snapshot is running.
- **Note:** The deployment assistant ifxdeployassist (DA) is not supported starting Informix Server version 14.10.xC7 and is no longer included with the product.
- 1. Start a terminal window.
- 2. Set the **INFORMIXDIR** and **INFORMIXSERVER** environment variables.
	- **Example**

For example:

```
export INFORMIXDIR=/opt/IBM/informix
export INFORMIXSERVER=demo_on
```
3. Start the deployment assistant with the following commands:

```
cd $INFORMIXDIR/bin
ifxdeployassist
```
4. Enter database server connection parameters in the first deployment assistant GUI window.

If you are completing this task as part of the embeddability tutorial, specify the following information:

- a. Instance Name: demo\_on
- b. Host Name: localhost
- c. Port Number: 9088
- d. Connection Type: SQLI
- 5. Specify the full path name of the snapshot file.

Enter /home/informix/Desktop/demo\_on if you are completing this task as part of the embeddability tutorial.

6. **Optional:** Clear the features or packages that you do not want to include in the snapshot to reduce the footprint.

**Important:** The deployment assistant does not enforce any interdependencies between components of a functional instance.

7. If you are prompted with the Data Spaces window, decide whether to include the dbspaces associated with the source Informix® instance in the snapshot. Keep the **Include the Data Spaces** box checked if you are doing this task as part of the embeddability tutorial.

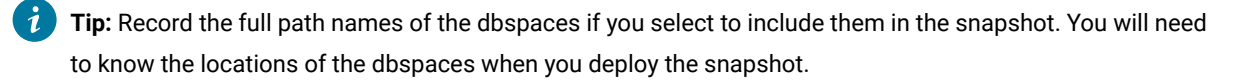

- 8. Review the deployment configuration summary.
- 9. Record the information displayed in the Deployment Summary window and click **Close** . Save the information that you have recorded because you will need to know the snapshot locations for the next step.
- 10. Save the snapshots that you have created with the deployment assistant, the \$INFORMIXDIR/bin/ifxdeploy file, and the \$INFORMIXDIR/etc/ifxdeploy.conf file on external media (for example, a flash drive or CD) for future deployment.

For the embeddability tutorial: save the database server snapshot as demo\_on.tar.gz and the dbspaces snapshot as demo\_on\_db.tar.gz.

#### Related information

<span id="page-45-0"></span>Easy [deployment on page 2](#page-3-0)

### Silently deploy snapshots on Linux™

The third task of the embeddability tutorial is to silently deploy the HCL Informix® snapshot.

#### **Before you begin**

Deploying the Informix® instance and its dbspaces is a two-step process:

- 1. Deploy dbspaces from the snapshot that was created using the deployment assistant.
- 2. Deploy the server instance, optionally relocate the dbspaces, and start the instance by using the deployment utility.

You can automate this process by using a simple shell script. The ifx\_silent\_deploy.sh script is an example shell script which serves this purpose.

Prerequisites:

- You must be logged in to the target computer as root user.
- You must have a snapshot of the Informix® instance and any associated dbspaces that was created with the deployment assistant.
- The **INFORMIXDIR** environment variable must be set.
- A folder named informixtemp must exist on the target computer.
- All the dbspaces' chunks must be cooked files, and they must be located in a single directory.
- The following files and utilities must be in the informixtemp folder on the target computer:
	- Informix®instance snapshot (for example: **demo\_on.tgz**)
	- dbspaces snapshot (for example: **demo\_on\_db.tgz**)
	- deployment utility (ifxdeploy)
	- deployment utility configuration file (ifxdeploy.conf)
	- the ifx\_silent\_deploy.sh shell script to complete silent deployment
- 1. Run the chmod +x ifx\_silent\_deploy.sh command to give execute permission to the root user to run the ifx\_silent\_deploy.sh script.
- 2. Configure the following ifxdeploy.conf file parameters.
	- a. Set the INFORMIXSERVER, ONCONFIG, and INFORMIXSQLHOSTS parameters. Alternatively, these parameters can be set as environment variables.
	- b. Set the user **informix** password on the target computer in the INFORMIXPASSWORD parameter of the ifxdeploy.conf file.
	- c. **Optional:** Set other parameters in the ifxdeploy.conf file as needed for your environment.
- 3. Use the following information about the ifx\_silent\_deploy.sh script to silently deploy the Informix®instance.

After the syntax information, there are two examples given that indicate specific values if you are completing the embeddability tutorial.

*Syntax:*

ifx\_silent\_deploy.sh <relocate\_option> <srvpkg> <dbspkg> <currloc> [<newloc>]

- relocate\_option: use relocate to relocate dbspaces and norelocate to not relocate dbspaces
- srvpkg: name of the server package
- dbspkg: name of the dbspaces package
- currloc: current location of the dbspaces
- newloc: new deployment location of the dbspaces when relocating. This argument is not required if you are not relocating dbspaces.

#### **Example**

**Important:** The following commands are only examples, such as if you are using this documentation with sample values to complete the embeddability tutorial. The names of the snapshot files and location of dbspaces might be different in your instance.

#### **Choose from:**

• To silently deploy the Informix® instance and relocate the dbspaces:

```
ifx_silent_deploy.sh relocate demo_on.tgz demo_on_db.tgz
 /data/IBM/informix/demo/server /opt/IBM/data/demo_on
```
This command deploys the base server of the snapshot, relocates the dbspaces from /data/IBM/informix/

demo/server to /opt/IBM/data/demo\_on, and starts the deployed instance.

• To silently deploy the Informix® instance without relocating the dbspaces:

ifx\_silent\_deploy.sh norelocate demo\_on.tgz demo\_on\_db.tgz /data/IBM/informix/demo/server

This command deploys the Informix® base server instance, deploys associated dbspaces to /data/IBM/ informix/demo/server, and starts the instance.

#### **Results**

See the informixtemp/ifxdeploy.log file for messages that are logged by the deployment utility. If the Informix® instance does not start automatically, the probable cause is that during creation of the snapshot you removed a feature or package that is required by the base server instance to run.

The deployed instance does not require the ifxdeploy.conf file to function. You can delete the ifxdeploy.conf file from the informixtemp directory after deploying the Informix® instance.

## Automating deployments of reduced-footprint Informix<sup>®</sup> on Windows<sup>™</sup>

This section contains information about installing Informix®, creating an instance, using the deployment assistant to create a snapshot of the installation, and silently deploying the snapshots on Windows™.

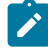

**Note:** The deployment assistant ifxdeployassist (DA) is not supported starting Informix Server version 14.10.xC7 and is no longer included with the product.

## <span id="page-47-0"></span>Perform Informix® installation and create an instance on Windows™

The first task in the embeddability tutorial is to complete an installation and create the HCL Informix® instance.

Install Informix® on the template computer to prepare the master copy for later deployment. A custom installation is recommended because you can choose which features to install. This is one good way to reduce the footprint of Informix®. Some features are mutually dependent and must be installed with one another. The good news is that the installation application manages these interdependencies.

**Tip:** You will be able to further reduce the footprint of the installation when you create a snapshot of the Informix® instance with the deployment assistant by clearing features and packages that you do not want to include in the snapshot.

**Note:** The deployment assistant ifxdeployassist (DA) is not supported starting Informix Server version 14.10.xC7 and is no longer included with the product.

The embeddability tutorial for Windows™ is based on the following installation scenario:

- Informix® 14.10 is installed in the default directory C:\Program Files\IBM\Informix
- An instance with the name demo\_on is created

**Important:** The C:\Program Files\IBM\Informix installation path and an instance named demo\_on are assumptions made for the tutorial. You can install Informix® in a directory of your choice and create an instance with the name of your choice.

## <span id="page-48-0"></span>Creating a snapshot for deployment on Windows™

The second task in the embeddability tutorial is to create a snapshot of the HCL Informix® install binary files and the dbspaces on the template computer by using the deployment assistant.

#### **About this task**

Prerequisites:

- The Informix® installation and an instance of it are on a template computer.
- You must be logged in to the template computer as user **informix** or as a user with Administrator privileges.
- In order to package dbspaces, the user must have CONNECT privileges to the **sysadmin** database. By default, only the user **informix** has this permission. If you log in as a user other than user **informix**, you must grant the CONNECT privilege to the **sysdamin** database for this user. This is a security mechanism implemented to protect the data.
- Save copies of the files %INFORMIXDIR%\bin\ifxdeploy.exe and %INFORMIXDIR%\etc\ifxdeploy.conf files in a folder outside %INFORMIXDIR%. You will need these files when you deploy Informix® on the target computer.
- The Informix® instance from which you want to create the snapshot is running.

**Note:** The deployment assistant ifxdeployassist (DA) is not supported starting Informix Server version 14.10.xC7 and is no longer included with the product.

- 1. Start a command window.
- 2. Set the **INFORMIXDIR** and **INFORMIXSERVER** environment variables.

#### **Example**

For example, for the embeddability tutorial, specify:

```
set INFORMIXDIR=C:\Program Files\IBM\Informix
set INFORMIXSERVER=demo_on
```
3. Start the deployment assistant with the following command.

For example, for the embeddability tutorial, specify:

```
cd C:\Program Files\IBM\Informix\bin
ifxdeployassist
```
- 4. Verify that the deployment assistant detects the Informix® instance to be used as a template for the snapshot.
- 5. Specify the full path name of the snapshot to be created.

For the embeddability tutorial, specify C:\Documents and Settings\Administrator\Desktop \demo\_on.zip.

6. **Optional:** Clear the features or packages that you do not want to include in the snapshot to reduce the footprint.

**Important:** The deployment assistant does not enforce any interdependencies between components of a functional instance.

7. If you are prompted with the Data Spaces window, decide whether to include the dbspaces associated with the template Informix® instance in the snapshot. Keep the **Include the Data Spaces** box checked if you are creating a snapshot following the embeddability tutorial.

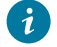

**Tip:** Record the full path names of the dbspaces if you select to include them in the snapshot. You will need to know the locations of the dbspaces when you deploy the snapshot.

- 8. Review the deployment configuration summary.
- 9. Record the information displayed in the Deployment Summary window and click **Close** . Save the information that you have recorded because you will need to know the snapshot locations for the next step.
- 10. Save the snapshots that you created with the deployment assistant, the %INFORMIXDIR%\bin\ifxdeploy.exe file and the %INFORMIXDIR%\etc\ifxdeploy.conf file on external media (for example, a flash drive or CD). You will need these for the next task.

For the embeddability tutorial: save the database server snapshot as **demo\_on.zip** and the dbspaces snapshot as **demo\_on\_db.zip**.

## <span id="page-49-0"></span>Silently deploy Informix<sup>®</sup> on Windows<sup>™</sup>

The third task of the embeddability tutorial is to silently deploy the HCL Informix® snapshot.

#### **Before you begin**

Deploying the Informix® instance and its dbspaces is a two-step process:

- 1. Deploy dbspaces from the snapshot that was created using the deployment assistant.
- 2. Deploy the server instance, optionally relocate the dbspaces, and start the instance by using the deployment utility.

**Note:** The deployment assistant ifxdeployassist (DA) is not supported starting Informix Server version 14.10.xC7 and is no longer included with the product.

You can automate this process by using a simple batch script. The ifx\_silent\_deploy.cmd script is an example batch script which serves this purpose.

Prerequisites:

- You must be logged in to the target computer as an Administrator user.
- You must have a snapshot of the Informix® instance and any associated dbspaces that was created with the deployment assistant.
- Installation of 7-zip on the target computer. If you need to install 7-zip, download and install it on the target computer at the default location C:\Program Files\7-Zip.
- A folder named informixtemp must exist on the  $C:\mathcal{C}$  drive of the target computer.
- The **INFORMIXDIR** environment variable must be set.
- All the dbspaces' chunks must be cooked files, and they must be located in a single directory.
- The following files and utilities must be in the  $C:\infty$  informixtemp folder on the target computer:
	- Informix® server instance snapshot (Example: demo\_on.zip)
	- dbspaces snapshot (Example: demo\_on\_db.zip)
	- deployment utility (ifxdeploy.exe)
	- deployment utility configuration file (ifxdeploy.conf)
	- the ifx\_silent\_deploy.cmd script to complete silent deployment
- 1. Configure the following ifxdeploy.conf file parameters.
	- a. Set the INFORMIXSERVER and ONCONFIG parameters. Alternatively, these parameters can be set as environment variables.
	- b. Set the user **informix** password on the target computer in the INFORMIXPASSWORD parameter of the ifxdeploy.conf file.
	- c. **Optional:** Set other parameters in the ifxdeploy.conf file as needed for your environment.
- 2. Use the following information about the ifx\_silent\_deploy.cmd script to silently deploy the Informix® instance. After the syntax information, there are two examples given that indicate specific values if you are completing the embeddability tutorial.

*Syntax:*

ifx\_silent\_deploy.cmd <relocate\_option> <srvpkg> <dbspkg> <currloc> [<newloc>]

- relocate\_option: use relocate to relocate dbspaces and norelocate to not relocate dbspaces
- srvpkg: name of the server package (for example: **demo\_on.zip**)
- dbspkg: name of the dbspaces package (for example: **demo\_on\_db.zip**)
- currloc: current location of the dbspaces
- newloc: new deployment location of the dbspaces when relocating. This argument is not required if you are not relocating dbspaces.

**Example**

**Important:** The following commands are only examples, such as if you are using this documentation with sample values to complete the embeddability tutorial. The names of the snapshot files and location of dbspaces might be different in your instance.

#### **Choose from:**

• To silently deploy the Informix® instance and relocate the dbspaces:

```
ifx_silent_deploy.cmd relocate demo_on.zip demo_on_db.zip
  C:\IFMXDATA\demo_on C:\IFMXDATANEW\demo_on
```
This command deploys the Informix® instance, relocates dbspaces from C: \IFMXDATA\demo\_on to C:

\IFMXDATANEW\demo\_on and starts the instance.

• To silently deploy the Informix® instance without relocating the dbspaces:

ifx\_silent\_deploy.cmd norelocate demo\_on.zip demo\_on\_db.zip C:\IFMXDATA\demo\_on

This command deploys the Informix® instance, deploys dbspaces to C:\IFMXDATA\demo\_on, and starts the instance.

#### **Results**

See the C:\informixtemp\ifxdeploy.log file for messages that are logged by the deployment utility. If the Informix® instance does not start automatically, the probable cause is that during creation of the snapshot you removed a feature or package that is required by the base server instance to run.

<span id="page-51-1"></span><span id="page-51-0"></span>You can delete the ifxdeploy.conf file from  $C:\inf \sigma x$ temp after deploying the Informix® instance.

### Manage memory in embedded environments

You can manage memory in embedded environments by enabling the database server to automatically rotate and delete online message log files, configuring the actions that the server takes to continue processing when memory is critically low, and enabling the server to reserve a specific amount of memory for use when critical rollback activities are needed and the server has limited free memory.

### Optimize storage

You can optimize storage by compressing data, configuring the server to add more storage space automatically, and defragmenting partitions. Compressing data reduces the amount of disk space needed for your applications.

Use SQL administration API commands to:

- Compress data in table or fragment row and simple large objects in dbspaces, consolidate the remaining free space, and return the free space to the dbspace.
- Compress only row data or only simple large objects in dbspaces.
- Compress detached B-tree indexes, consolidate free space in the index, and return the free space to the dbspace. You can also compress indexes when you use create them with the CREATE INDEX statement.
- Implement automatic space management
- Defragment partitions to non-contiguous extents

### <span id="page-52-2"></span>Manage message logs in an embedded environment

You can enable the database server to automatically rotate and delete online message log files, and you can specify the maximum number of online, ON-Bar activity, or ON-Bar debug message log files to rotate. The Scheduler tasks that rotate and delete these message log files are useful for embedded applications, because they reduce DBA or system administrator requirements for managing the logs.

Additionally, you can run SQL administration API commands to rotate, remove the contents of (*truncate*), or delete one of these message log files. For example, you might want to run a truncate or delete command when performing a load operation.

## <span id="page-52-1"></span><span id="page-52-0"></span>Enabling and disabling the tasks that automatically rotate message log files

Before the database server can run the built-in Scheduler tasks that automatically rotate message log files, you must enable each task that rotates a message log file. You only need to enable each task once. You can also disable an enabled task.

#### **About this task**

To enable a task for rotating logs:

Run the following SQL statement, which updates the value of the **tk\_enable** column of the **ph\_task** table to t (true) for the message log file where the **tk\_name** column is the name of the message log, as follows:

UPDATE ph\_task SET tk\_enable =  $t$ , tk\_frequency = frequency WHERE tk\_name = name\_of\_message\_log task";

The name of the message log must be bar\_act\_log\_rotate, bar\_debug\_log\_rotate, or online\_log\_rotate.

For example, to enable the **online\_log\_rotate** task and set the frequency of the task to every 30 days, specify:

```
DATABASE sysadmin;
UPDATE ph_task SET tk_enable = "t" ,
  tk_frequency = INTERVAL (30) DAY TO DAY
WHERE tk_name = "online_log_rotate";
```
You can also specify  $t_k$ \_frequency =  $t_k$ \_frequency if you do not want to accept the default frequency (3:00 A.M. every 30 days) when you enable the task.

#### **What to do next**

The only possible values for  $t_k$  enable are  $t$  and  $f$  (true and false).

To disable the running of a message log rotation task, set  $t_k$  enable to  $f$ , as shown in the following example:

```
UPDATE ph_task SET tk_enable = "f" ,
 tk_frequency = INTERVAL (30) DAY TO DAY
WHERE tk_name = "bar_debug_log_rotate";
```
You can also specify  $t_k$  frequency =  $t_k$  frequency if you want to accept the default frequency (3:00 A.M. every 30 days).

#### Related information

Tasks that [automatically](#page-53-0) rotate message log file[s on page 52](#page-53-0) [Configuring](#page-54-0) the frequency of automatic rotation of message log files [on page 53](#page-54-0) [Configuring](#page-55-0) the maximum number of message log files to retain [on page 54](#page-55-0) [Reducing](#page-55-1) the size of message log files [on page 54](#page-55-1)

## <span id="page-53-1"></span><span id="page-53-0"></span>Tasks that automatically rotate message log files

A Scheduler task automatically rotates each of the common message log files (online.log, bar\_act\_log, and bar\_debug\_log). When the server rotates a log file, the server switches to a new log file and increments the ID numbers for the previous log files by one. When the maximum number of log files is reached, the log file with the highest ID is deleted.

The following table shows the tasks that automatically rotate message log files and the default frequency for when the tasks run:

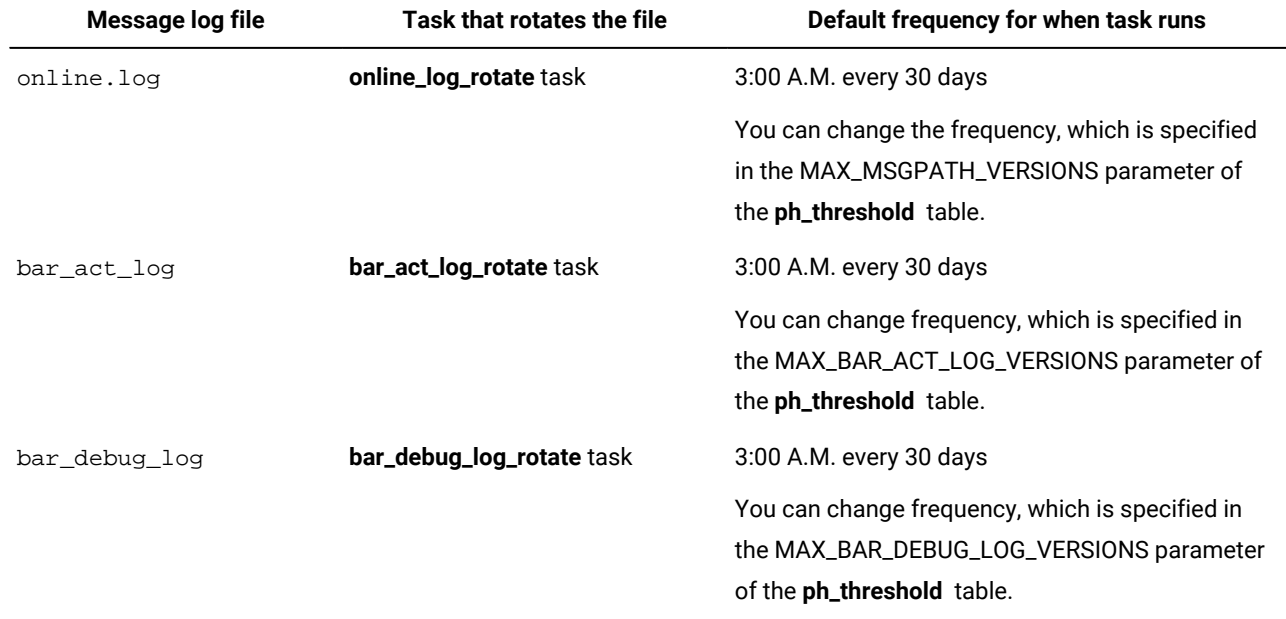

#### **Table 6. Message log files, tasks that rotate the files, and default frequency**

You can change the maximum number of online, ON-Bar activity, or ON-Bar debug message log files that the database server retains. This information is stored in the MAX\_MSGPATH\_VERSIONS, MAX\_BAR\_ACT\_LOG\_VERSIONS, and MAX\_BAR\_DEBUG\_LOG\_VERSIONS parameters of the ph\_threshold table.

Before the server can run the tasks that automatically rotate message log files, you must enable each task. You only need to enable each task once.

#### Related information

Enabling and disabling the tasks that [automatically](#page-52-0) rotate message log file[s on page 51](#page-52-0) [Configuring](#page-54-0) the frequency of automatic rotation of message log files [on page 53](#page-54-0) [Configuring](#page-55-0) the maximum number of message log files to retain [on page 54](#page-55-0) [Reducing](#page-55-1) the size of message log files [on page 54](#page-55-1)

## <span id="page-54-1"></span><span id="page-54-0"></span>Configuring the frequency of automatic rotation of message log files

You can configure the frequency of the built-in Scheduler tasks that automatically rotate online message log files.

#### **About this task**

The default frequency of the **bar\_act\_log\_rotate**, **bar\_debug\_log\_rotate**, and **online\_log\_rotate** tasks is 3 A.M. every 30 days with a maximum of 12 log files, but you can configure the task to run more or less frequently.

#### **Prerequisite**:

If you did not enable the task for rotating the message log that you want to configure, do that now.

#### **To configure a task for rotating logs to run more or less frequently:**

Run the following SQL statements, where  $days$  is the number of days between each run:

```
DATABASE sysadmin;
UPDATE ph_task set tk_frequency = frequency
 WHERE tk_name = task_name;
```
The task name must be bar\_act\_log\_rotate, bar\_debug\_log\_rotate, or online\_log\_rotate.

For example, to change the frequency of the **online\_log\_rotate** task specify:

DATABASE sysadmin; UPDATE ph\_task SET tk\_frequency = INTERVAL (10) DAY TO DAY WHERE tk\_name = "online\_log\_rotate";

#### **What to do next**

You can also disable the running of message lot rotation tasks, by setting  $t_{k\_enable}$  to  $f$  (false), as follows:

```
UPDATE ph_task SET tk_enable = f, tk_frequency = tk_frequency
WHERE tk_name = "online_log_rotate";
```
#### Related information

Enabling and disabling the tasks that [automatically](#page-52-0) rotate message log file[s on page 51](#page-52-0)

Tasks that [automatically](#page-53-0) rotate message log file[s on page 52](#page-53-0)

[Configuring](#page-55-0) the maximum number of message log files to retain [on page 54](#page-55-0) [Reducing](#page-55-1) the size of message log files [on page 54](#page-55-1)

## <span id="page-55-2"></span><span id="page-55-0"></span>Configuring the maximum number of message log files to retain

You can change the maximum number of online, ON-Bar activity, or ON-Bar debug message log files that the database server retains. This information is stored in the MAX\_MSGPATH\_VERSIONS, MAX\_BAR\_ACT\_LOG\_VERSIONS, and MAX\_BAR\_DEBUG\_LOG\_VERSIONS parameters of the **ph\_threshold** table.

#### **About this task**

By default, the database server retains 12 online, ON-Bar activity, and ON-Bar debug message log files.

#### **To change the maximum number of online log files to retain:**

Run the following SQL statements to specify the maximum value of log files to retain, where *threshold\_name* is MAX\_MSGPATH\_VERSIONS (for the online log files), MAX\_BAR\_ACT\_LOG\_VERSIONS, or MAX\_BAR\_DEBUG\_LOG\_VERSIONS.

```
UPDATE ph_threshold
   SET value = "number"
  WHERE name = "threshold name";
```
For example, to set the max number of online log files to keep to 20, specify:

```
UPDATE ph_threshold
   SET value = "20"
  WHERE name = "MAX_MSGPATH_VERSIONS";
```
#### Related information

Enabling and disabling the tasks that [automatically](#page-52-0) rotate message log file[s on page 51](#page-52-0)

Tasks that [automatically](#page-53-0) rotate message log file[s on page 52](#page-53-0)

[Configuring](#page-54-0) the frequency of automatic rotation of message log files [on page 53](#page-54-0)

[Reducing](#page-55-1) the size of message log files [on page 54](#page-55-1)

## <span id="page-55-1"></span>Reducing the size of message log files

You can reduce the size of online, ON-Bar activity, or ON-Bar debug message log files by running SQL administration API commands that rotate, truncate, or delete the logs.

#### **About this task**

To manually rotate a message log file:

1. Run the admin() or task() function with the **message log rotate** argument, the name of the message log, and the maximum message log version that the server will rotate, as follows:

EXECUTE FUNCTION task("message log rotate", "full\_path\_for\_message\_log\_file",maximum\_version);

For example, to rotate a maximum of 52 online.logfiles, specify:

execute function task("message log rotate", "/usr/informix/online.log",52);

To manually truncate a message log file (remove the contents of the file):

1. Run the admin() or task() function with the **message log truncate** argument and the full path name for the message log file, as follows:

```
EXECUTE FUNCTION task("message log truncate",
  "full_path_for_message_log_file");
```
For example, to remove the contents of the online.log file, specify:

```
EXECUTE FUNCTION task("message log truncate",
 "/usr/informix/online.log");
```
To manually delete a message log file (remove the contents of the file and the file):

1. Run the admin() or task() function with the **message log delete** argument and the full path name for the message log file, as follows:

```
EXECUTE FUNCTION task("message log delete",
  "path_for_message_log_file");
```
For example, to delete the entire online. logfile, specify:

EXECUTE FUNCTION task("message log delete", "/usr/informix/online.log");

#### Related information

Enabling and disabling the tasks that [automatically](#page-52-0) rotate message log file[s on page 51](#page-52-0)

Tasks that [automatically](#page-53-0) rotate message log file[s on page 52](#page-53-0)

[Configuring](#page-54-0) the frequency of automatic rotation of message log files [on page 53](#page-54-0)

<span id="page-56-1"></span>[Configuring](#page-55-0) the maximum number of message log files to retain [on page 54](#page-55-0)

### Reserve memory for critical activities in embedded environments

You can reserve a specific amount of memory for use when critical activities (such as rollback activities) are needed and the database server has limited free memory. When you reserve memory, critical activities, such as rollback activities, can complete even when you receive out-of-memory errors.

<span id="page-56-0"></span>To reserve memory for critical activities, set the LOW\_MEMORY\_RESERVE configuration parameter to a specified value in kilobytes. You can also change the LOW\_MEMORY\_RESERVE value by using the **onmode -wf** or **onmode -wm** utility.

## Maintain a targeted amount of memory in embedded applications

You can configure the database server to continue processing when memory is critically low, instead of returning an out of memory error.

You specify the criteria for terminating sessions based on idle time, memory usage, and other factors so that the targeted application can continue to process. Configuring the low memory response is useful for embedded applications that have memory limitations.

To configure a targeted amount of memory in embedded applications:

- Set the LOW\_MEMORY\_MGR configuration parameter to 1, which enables the automatic low memory management when the server starts.
- Set the threshold parameters for the amount of memory to maintain by using an SQL administration API command with the **scheduler lmm enable** argument.

To disable automatic low memory management, run an SQL administration API command with the **scheduler lmm disable**  argument.

# <span id="page-58-0"></span>Index

#### **A**

Administration automatin[g](#page-4-1) [3](#page-4-1) **C** changing the frequenc[y](#page-54-1) [53](#page-54-1) client connection synchronizing with serve[r](#page-3-2) [2](#page-3-2) clone [5](#page-6-2) Command line deploying Informix snapshot [13](#page-14-1) Configuration [3](#page-4-2) Configuration parameters LOW\_MEMORY\_MGR configuration parameter [55](#page-56-0) LOW\_MEMORY\_RESERVE configuration parameter [55](#page-56-1)

#### **D**

Deploying an instanc[e](#page-3-3) [2](#page-3-3) Deploying Informix [6](#page-7-1) deploying to multiple computer[s](#page-6-2) [5](#page-6-2) Deployment plannin[g](#page-7-1) [6](#page-7-1) deployment assistan[t](#page-41-2) [40](#page-41-2) command [8](#page-9-0) creating a snapshot [7](#page-8-1) Deployment assistant [39](#page-40-1) deployment utility [5,](#page-6-2) [40](#page-41-3) removing a snapshot [36](#page-37-0) syntax and option[s](#page-14-1) [13](#page-14-1) Deployment utilit[y](#page-7-1) [6](#page-7-1) disabling rotation task[s](#page-52-1) [51](#page-52-1)

#### **E**

Embeddability Toolkit components [39](#page-40-1) create a snapshot on Linu[x](#page-44-1) [43](#page-44-1) create a snapshot on Windows [47](#page-48-0) deploy snapshots on Linu[x](#page-45-0) [44](#page-45-0) deploy snapshots on Window[s](#page-49-0) [48](#page-49-0) **HCL** Informix snapshots deploying on Linux [44](#page-45-0) install on Linu[x](#page-43-0) [42](#page-43-0) install on Windows [46](#page-47-0) tutorial [39,](#page-40-1) [42,](#page-43-0) [43,](#page-44-1) [44,](#page-45-0) [46,](#page-47-0) [47,](#page-48-0) [48](#page-49-0) Embedded applications maintaining targeted memor[y](#page-56-0) [55](#page-56-0) reserving memory [55](#page-56-1) enabling rotation tasks [51](#page-52-1) Environment [4](#page-5-1)

#### **H**

**HCL** Informix snapshots deploying on Window[s](#page-49-0) [48](#page-49-0) High-availability overview [4](#page-5-2)

#### **I**

ifxdeploy command [12](#page-13-1)

examples on UNI[X](#page-14-1) [13](#page-14-1) examples on Windows [13](#page-14-1) syntax [13](#page-14-1) usage [13](#page-14-1) ifxdeploy utility [40](#page-41-3) ifxdeployassist command [8,](#page-9-0) [40](#page-41-2) Installation customizin[g](#page-3-4) [2](#page-3-4) installing using RPM Package Manager [37](#page-38-0) **L** LOW\_MEMORY\_MGR configuration paramete[r](#page-56-0) [55](#page-56-0) LOW\_MEMORY\_RESERVE configuration paramete[r](#page-56-1) [55](#page-56-1) **M** managin[g](#page-4-2) [3,](#page-4-2) [50,](#page-51-1) [51,](#page-52-2) [52](#page-53-1) Memory [50](#page-51-1) reserving [55](#page-56-1) targeted amount [55](#page-56-0) Message logs [51,](#page-52-2) [52](#page-53-1) changing the threshol[d](#page-55-2) [54](#page-55-2) managin[g](#page-52-1) [51,](#page-52-1) [53,](#page-54-1) [54](#page-55-2) rotatio[n](#page-52-1) [51,](#page-52-1) [53,](#page-54-1) [54](#page-55-2) **O** onconfig file specifying environment [4](#page-5-1) **R** Response file [2](#page-3-4) RPM Package Manager [37](#page-38-0) **S** server connection synchronizing with client [2](#page-3-2) silent installation [37](#page-38-0) Silent installation customizin[g](#page-3-4) [2](#page-3-4) snapshot [5](#page-6-2) creating for deploymen[t](#page-8-1) [7,](#page-8-1) [12](#page-13-2) deployin[g](#page-6-3) [5,](#page-6-3) [12](#page-13-1) removin[g](#page-37-0) [36](#page-37-0) specifying in onconfig fil[e](#page-5-1) [4](#page-5-1) sqlhosts file [2](#page-3-2) sync\_registry task

about [2](#page-3-2) syncsqlhosts utility about [2](#page-3-2) options [35](#page-36-1)

> syntax [35](#page-36-1) usage [35](#page-36-1)

## **U**

uninstalling using RPM Package Manager [37](#page-38-0) **Utilities** syncsqlhost[s](#page-36-1) [35](#page-36-1) syncsqlhosts synta[x](#page-36-1) [35](#page-36-1)